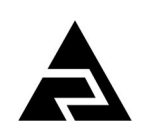

Закрытое акционерное общество «Научно-производственное предприятие «Автоматика»

Утверждён АВДП.405500.004.01РЭ-ЛУ

Код ОКПД 2 26.51.43.117 Код ТН ВЭД ЕАЭС 9030 33 100 0

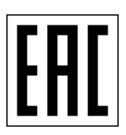

## **ПРЕОБРАЗОВАТЕЛИ ИЗМЕРИТЕЛЬНЫЕ СЕРИИ НПТ**

#### **ПРЕОБРАЗОВАТЕЛИ ИЗМЕРИТЕЛЬНЫЕ ЦИФРОВЫЕ С ИНТЕРФЕЙСОМ RS-485**

## **НПТ-1ЦМ, НПТ-2ЦМ**

Руководство по эксплуатации АВДП.405500.004.01РЭ

г. Владимир

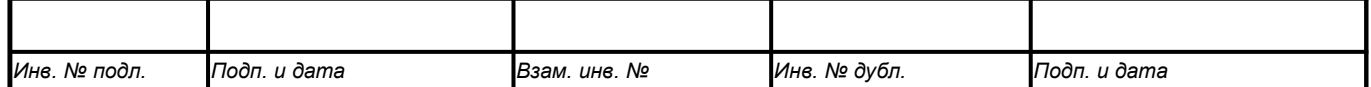

Версия документа: 01 Редакция от 02.09.2021 *Файл: НПТ-ЦМ\_РЭ.v01.r09.210901.odt*

## Содержание

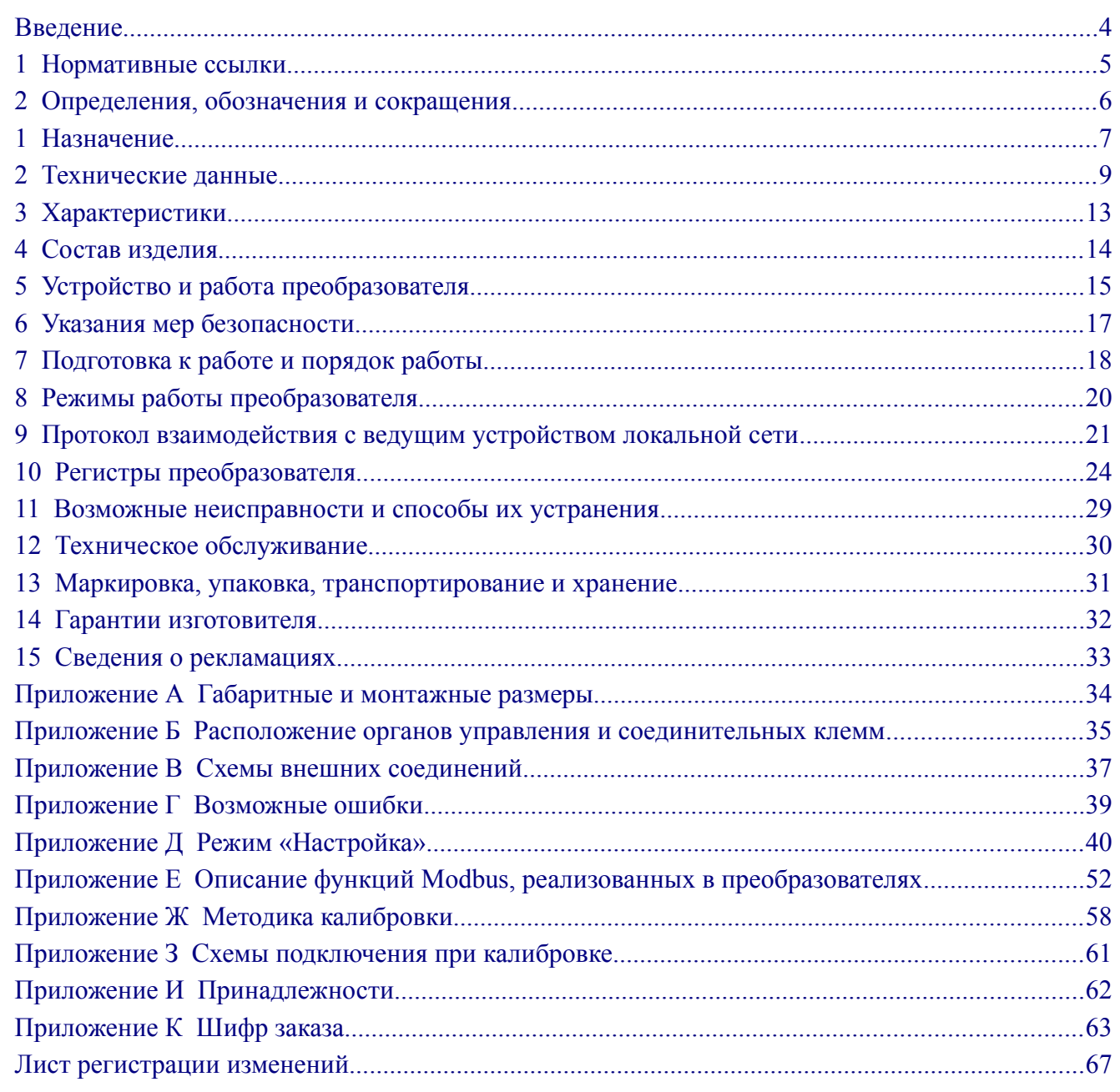

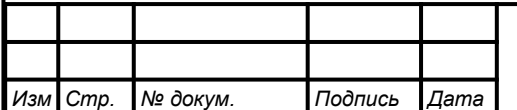

#### <span id="page-3-0"></span>**Введение**

*Стр.*

Настоящее руководство по эксплуатации предназначено для изучения устройства и обеспечения правильной эксплуатации преобразователей измерительных цифровых с интерфейсом RS-485 НПТ-1ЦМ, НПТ-2ЦМ (далее — преобразователей) серии НПТ.

Описывается назначение, принцип действия, устройство, приводятся технические характеристики, даются сведения о порядке работы с преобразователями, настройке и проверке технического состояния.

Преобразователи **не предназначены** для применения в сферах распространения государственного регулирования обеспечения единства измерений и подлежат калибровке.

[Приложение Ж](#page-57-0) содержит инструкцию по калибровке преобразователей. Рекомендуемый интервал между калибровками - два года. Преобразователи выпускаются по ТУ 4227-088-10474265-2007.

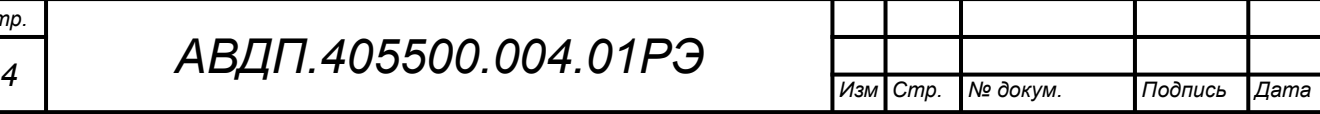

#### <span id="page-4-0"></span>**1 Нормативные ссылки**

- ГОСТ 6651-2009. ГСИ. Термопреобразователи сопротивления из платины, меди и никеля. Общие технические требования и методы испытаний.
- ГОСТ Р 8.585-2001. ГСИ. Термопары. Номинальные статические характеристики преобразования.
- ГОСТ 12.2.007.0-75. Изделия электротехнические. Требования безопасности.
- ГОСТ Р 52931-2008. Приборы контроля и регулирования технологических процессов. Общие технические условия.
- ГОСТ 14254-2015. Степени защиты, обеспечиваемые оболочками (код IP).
- ГОСТ 15150-69. Машины, приборы и другие технические изделия. Исполнения для различных климатических районов. Категории, условия эксплуатации, хранения и транспортирования в части воздействия климатических факторов внешней среды.

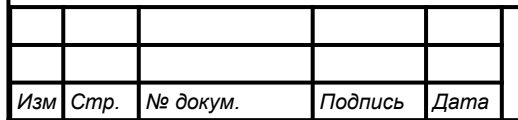

#### <span id="page-5-0"></span>**2 Определения, обозначения и сокращения**

В настоящем руководстве по эксплуатации применяются определения, обозначения и сокращения, приведённые ниже:

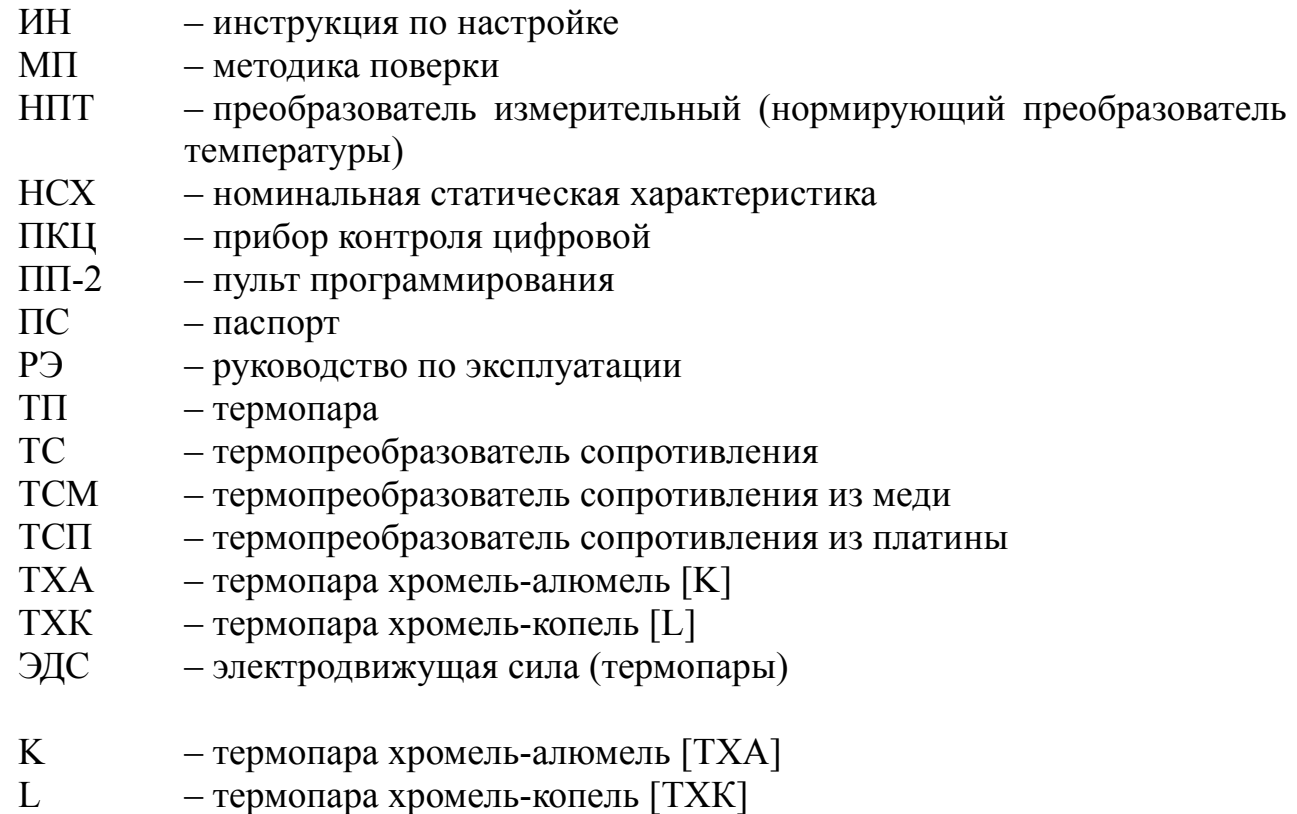

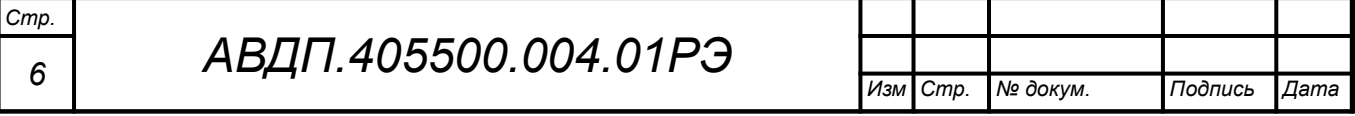

#### <span id="page-6-0"></span>**1 Назначение**

1.1 Преобразователи предназначены для преобразования термоэлектродвижущей силы термоэлектрических преобразователей (ТП) и сопротивления термопреобразователей сопротивления (ТС) в цифровой код. Преобразователь выводит цифровой код на индикатор и, по запросу, в систему верхнего уровня через цифровой интерфейс RS-485 по протоколу Modbus. Линейная зависимость выходного кода от температуры обеспечивается для всех номинальных статических характеристик (НСХ) ТС по ГОСТ 6651 и ТП по ГОСТ Р 8.585.

1.2 Выпускаются две модели преобразователей: НПТ-1ЦМ и НПТ-2ЦМ, отличающихся конструктивным исполнением, что связано с местом их установки. НПТ-1ЦМ жёстко крепится на термопреобразователь, НПТ-2ЦМ соединяется с термопреобразователем гибким кабелем.

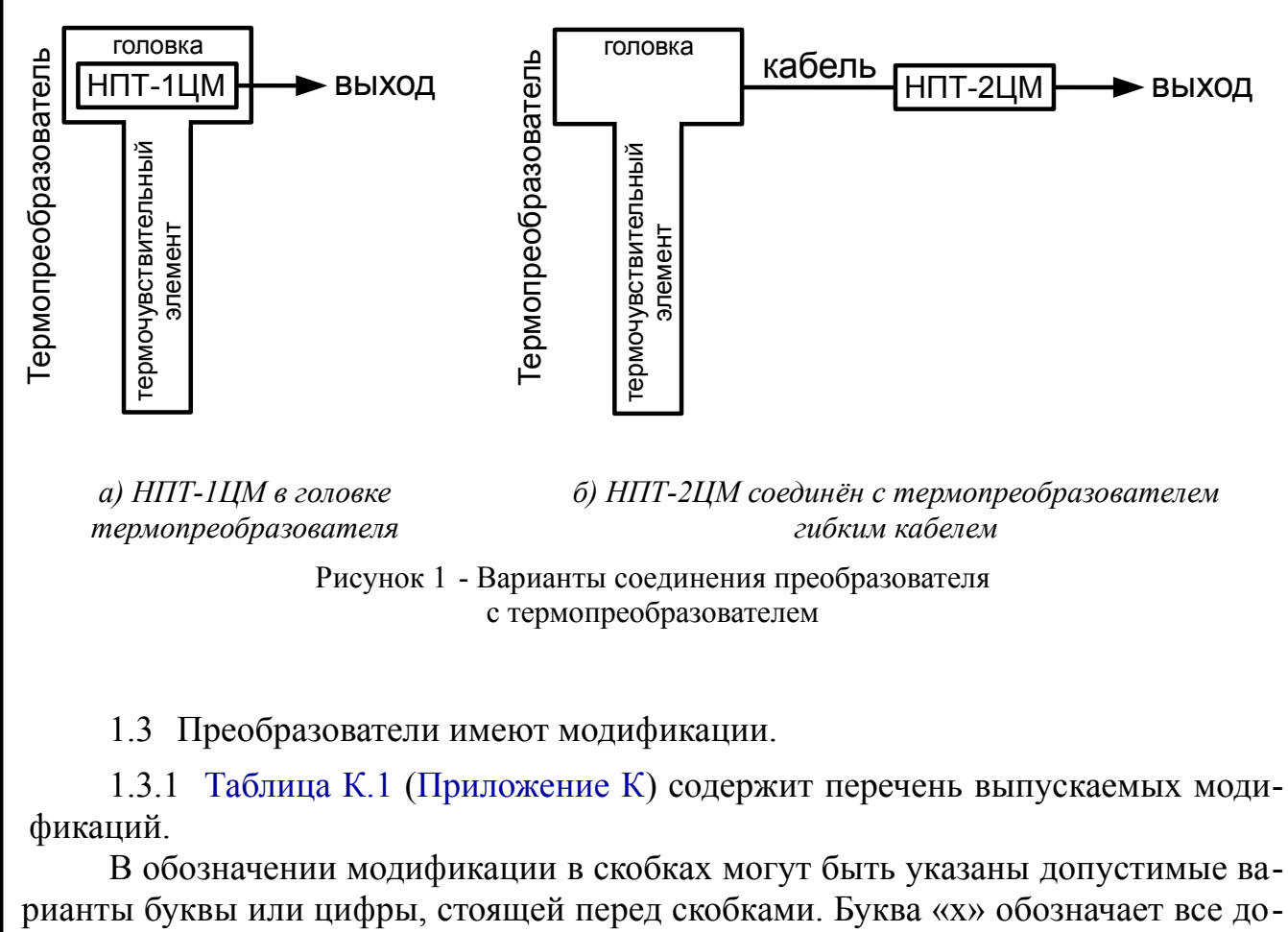

пустимые варианты символов.

Например, запись **НПТ-хЦМ.В.ГР.СЗЛ(СКР)**

заменяет перечисление модификаций:

НПТ-1ЦМ.В.ГР.СЗЛ, НПТ-2ЦМ.В.ГР.СЗЛ, НПТ-1ЦМ.В.ГР.СКР, НПТ-2ЦМ.В.ГР.СКР.

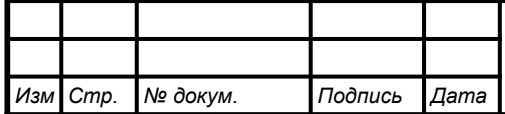

*АВДП.405500.004.01РЭ*

1.3.2 Модификации различаются:

– *по типу корпуса преобразователя*

*( первый символ после «***НПТ-хЦМ.***»:* **В** *)*:

НПТ-хЦМ **.В** ― головка из алюминиевого сплава с полимерным покрытием, с окном для индикатора - [Рисунок А.1;](#page-33-1)

– *по конструкции подключения к токовой петле ( группа символов после «***НПТ-хЦМ.х.***»:* **ГР** *)*:

НПТ-хЦМ.х **.ГР** ― герметичный разъём;

– *по типу индикатора*

*Стр.*

*( группа символов после «***НПТ-хЦМ.х.х.***»:* **СКР, СЗЛ, ЖКИ** *)*:

НПТ-хЦМ.х.х **.СКР** ― светодиодный индикатор красного цвета; НПТ-хЦМ.х.х **.СЗЛ** — светодиодный индикатор зелёного цвета;<br>НПТ-хЦМ.х.х ЖКИ — жидкокристаллический индикатор. — жидкокристаллический индикатор.

1.4 Преобразователи являются программируемыми в части выбора типа входного сигнала и термочувствительного элемента, диапазона измерений, диапазона индикации, параметров цифрового интерфейса.

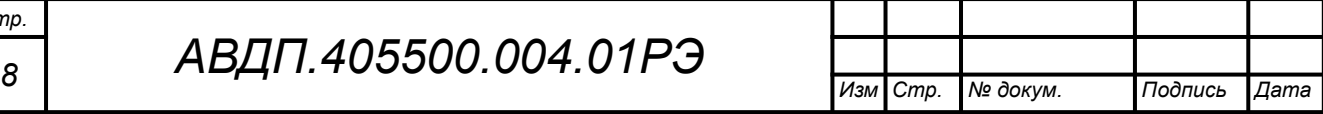

#### <span id="page-8-0"></span>**2 Технические данные**

#### **2.1 Входные сигналы**

<span id="page-8-1"></span>[Таблица 1](#page-8-1) содержит сведения о входных сигналах и диапазонах измерений.

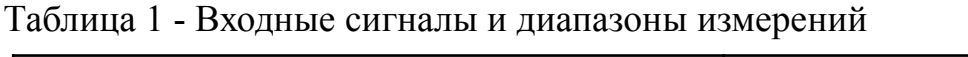

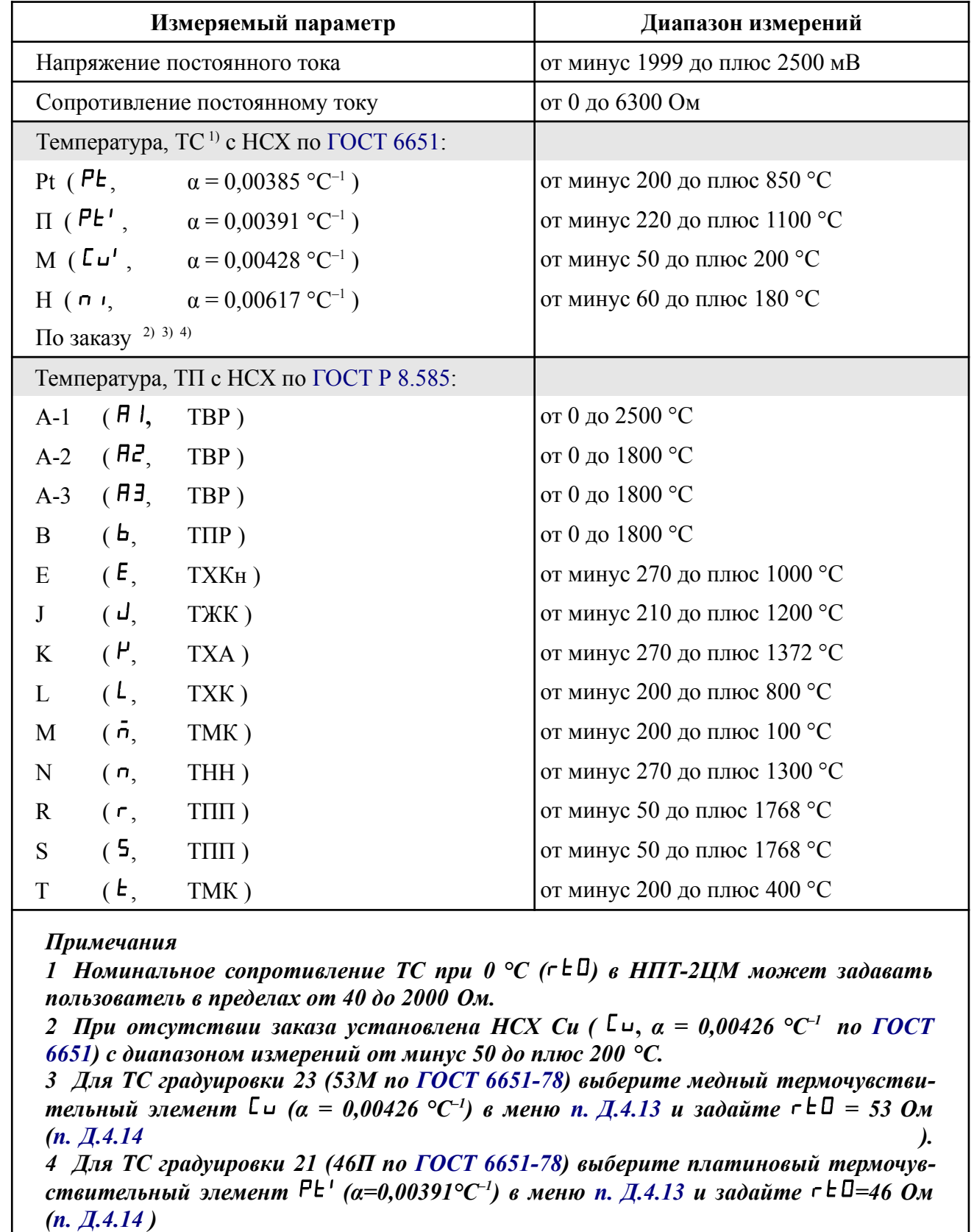

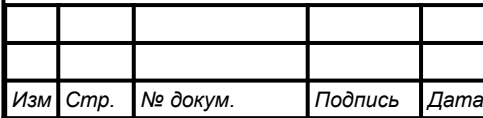

2.1.1 Для компенсации температуры свободных концов термопары (ТСК) используется термочувствительный элемент (чип-резистор Pt1000), расположенный внутри преобразователя.

2.1.2 Схема присоединения измеряемого сопротивления (термопреобразователя сопротивления) двух-, трёх- или четырёхпроводная.

2.1.3 Цепи аналогового входа гальванически изолированы от цифрового интерфейса и питания преобразователя.

2.1.4 Частота измерений и обновления регистра «Результат измерения» 5 Гц.

2.1.5 Время усреднения входного сигнала от 1 до 30 с.

## **2.2 Допусковый контроль**

Допусковый контроль входного сигнала введён в целях разгрузки контроллера верхнего уровня и упрощения алгоритмов слежения за процессами. Уставки и результаты допускового контроля настраиваются и считываются исключительно через цифровой интерфейс (с помощью кнопок и индикатора НПТ - недоступны).

## **2.3 Индикация**

2.3.1 Измеряемый параметр отображается на четырёхразрядном индикаторе.

2.3.2 Тип индикатора жидкокристаллический (ЖКИ) или светодиодный (СДИ).

2.3.3 Цвет СДИ зелёный или красный.

2.3.4 Частота обновления индикации 2 Гц.

## **2.4 Характеристики интерфейса**

2.4.1 Физический уровень RS-485. 2.4.2 Контроль байта по чётности, нечётности, отсутствие контроля. 2.4.3 Канальный уровень протокол Modbus RTU или Modbus ASCII. 2.4.4 Скорость обмена 1,2; 2,4; 4,8; 9,6; 19,2; 38,4; 57,6; 115,2 Кбод. 2.4.5 Время отклика на запрос «ведущего», не более 25 мс. 2.4.6 Диапазон задания адресов от 1 до 247. 2.4.7 Максимальная длина посылки Modbus 256 байт. 2.4.8 Тип линии связи проставлять экранированная витая пара. 2.4.9 Длина линии связи, не более 1200 м.

2.4.10 Число преобразователей, объединяемых в одну сеть (без повторителя) 32.

## 2.4.11 Структура сети по поставление общая шина.

*Примечание - Выбор протокола, скорости обмена и других параметров интерфейса производится программно (п. [Д.5](#page-47-0) , [Приложение](#page-39-0) Д).*

# *<sup>10</sup> АВДП.405500.004.01РЭ*

*Изм Стр. № докум. Подпись Дата*

*Стр.*

<span id="page-10-0"></span>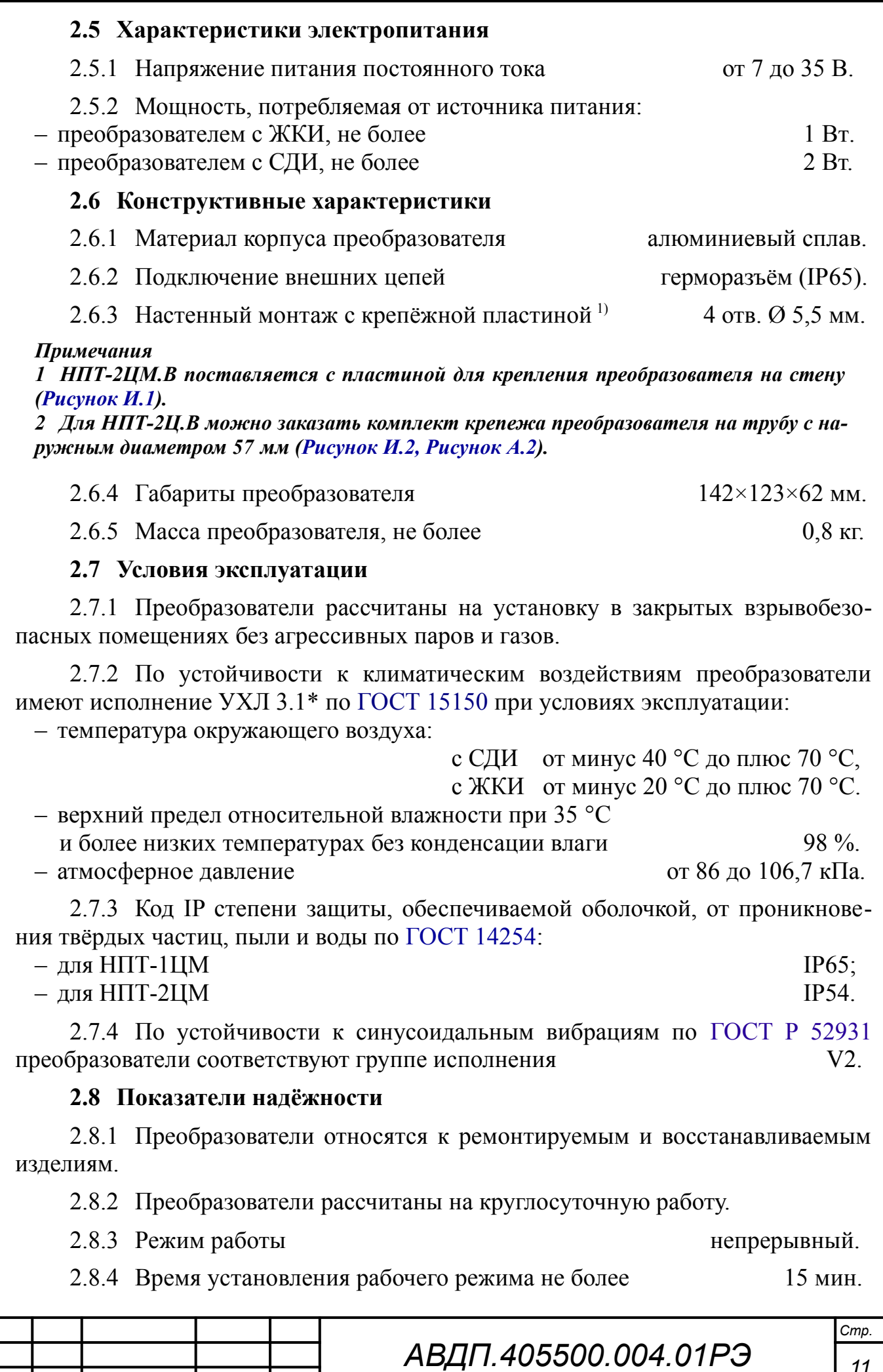

*11 Изм Стр. № докум. Подпись Дата*

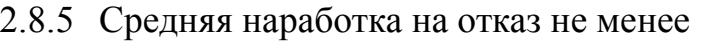

2.8.6 Средний срок службы 10 лет.

 $32000$  ч.

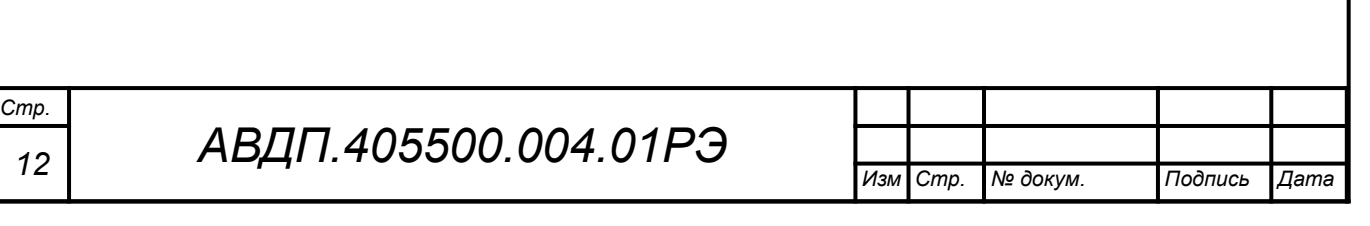

#### <span id="page-12-2"></span><span id="page-12-0"></span>**3 Характеристики**

3.1 Пределы допускаемой основной приведённой погрешности преобразователя:

– при измерении напряжения, сопротивления  $\pm 0.1 \%$ ,

<span id="page-12-1"></span>– при измерении температуры (для ТП смотри также п. [3.2\)](#page-12-1)  $\pm 0.25 \%$ .

3.2 Предел допускаемой абсолютной погрешности измерения температуры свободных концов ТП во всем диапазоне рабочих температур (п. [2.7\)](#page-10-0)  $\pm 0.5$  °C.

3.3 Предел допускаемой дополнительной приведённой погрешности, вызванной изменением температуры окружающего воздуха на каждые 10 ºС по отношению к нормальным условиям, равен половине основной погрешности.

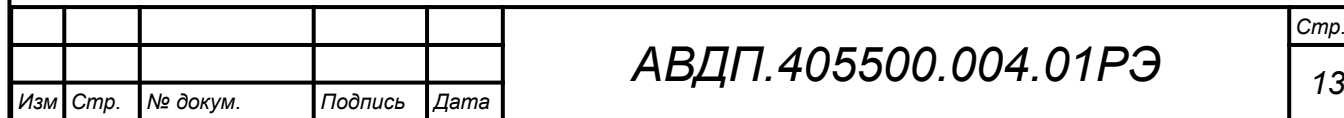

#### <span id="page-13-0"></span>**4 Состав изделия**

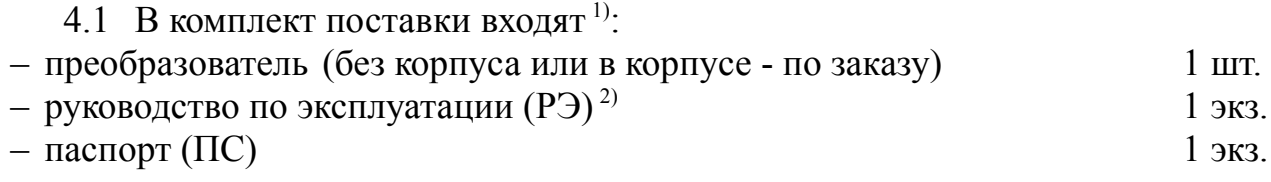

#### *Примечания*

*1 Инструкция по настройке АВДП.405100.006.02ИН (ИН) поставляются по запросу. 2 Допускается прилагать по одному экземпляру РЭ и ИН на партию до 10 преобразователей, поставляемых в один адрес.*

*3 НПТ-2ЦМ.В поставляется с пластиной для крепления на стену* ([Рисунок И.1](#page-61-2))*.*

4.2 Принадлежности.

Дополнительно (или отдельно) можно заказать комплект крепежа на трубу для преобразователя ([Рисунок И.2](#page-61-1), [Рисунок А.2](#page-33-2)).

4.3 Пример оформления заказа.

[Приложение К](#page-62-0) содержит шифр заказа. Дополнительные требования и принадлежности указываются в заказе текстом.

Пример заказа:

*Стр.*

« **НПТ-2ЦМ.В.ГР.СКР.ТС.Pt100** - преобразователь с интерфейсом RS-485 и светодиодным цифровым индикатором красного цвета, для термопреобразователя сопротивления Pt100 ».

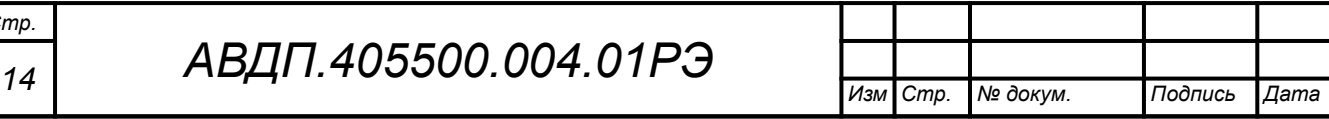

#### <span id="page-14-0"></span>**5 Устройство и работа преобразователя**

#### 5.1 **Устройство преобразователя**

5.1.1 Конструктивно преобразователь состоит из двух печатных плат и корпуса.

5.1.2 Преобразователь выполнен в виде двух печатных плат: платы входа и платы индикации, соединённых между собой при помощи проводов и крепёжных пластиковых стоек.

Корпус закрыт прозрачной крышкой, уплотнённой резиновой прокладкой.

5.1.3 Степень защиты от проникновения пыли и воды IP65 (IP54) обеспечивается резиновой уплотнительной прокладкой между крышкой и корпусом, герметичным соединением с термопреобразователем или кабелем термопреобразователя. Герметичность соединения интерфейсного кабеля с корпусом обеспечивается применением герморазъёма.

5.1.4 На плате индикации расположены: четырёхразрядный индикатор, единичный двухцветный индикатор «связь», кнопки управления, цифровая и интерфейсная часть.

5.1.5 На плате входа расположена измерительная часть, элементы гальванической развязки, клеммы для подключения входных цепей (термопреобразователя).

#### 5.2 **Принцип действия преобразователя**

5.2.1 Входной аналоговый сигнал преобразователь преобразует в цифровой код, выводит на индикатор и, по запросу, в систему верхнего уровня через цифровой интерфейс RS-485 по протоколу Modbus.

5.2.2 [Рисунок 2](#page-15-0) поясняет устройство и работу преобразователя.

5.2.3 Преобразователь представляет собой микроконтроллерное устройство. Микроконтроллер обработки сигнала обеспечивает аналого-цифровое преобразование сигнала термозонда, линеаризацию и коррекцию характеристики термочувствительного элемента (ТС или ТП). Микроконтроллер цифровой обработки обеспечивает управление клавиатурой, индикаторами и обменом данными по локальной сети.

Импульсный стабилизатор обеспечивает питание напряжением 5 В микроконтроллера цифровой обработки, драйвера RS-485, индикаторов и изолирующего DC-DC конвертера. Входную часть преобразователя питает изолирующий DC-DC конвертер. Оптоизоляторы обеспечивают гальваническую изоляцию сигналов входной и интерфейсной частей.

5.2.4 При управлении преобразователем по локальной сети Modbus, клавиатура преобразователя имеет приоритет в управлении.

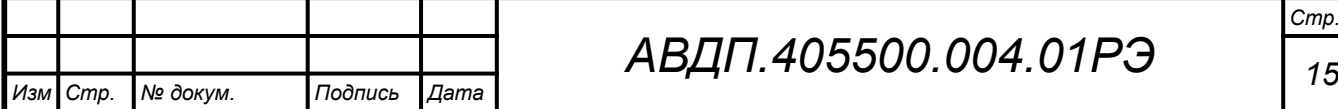

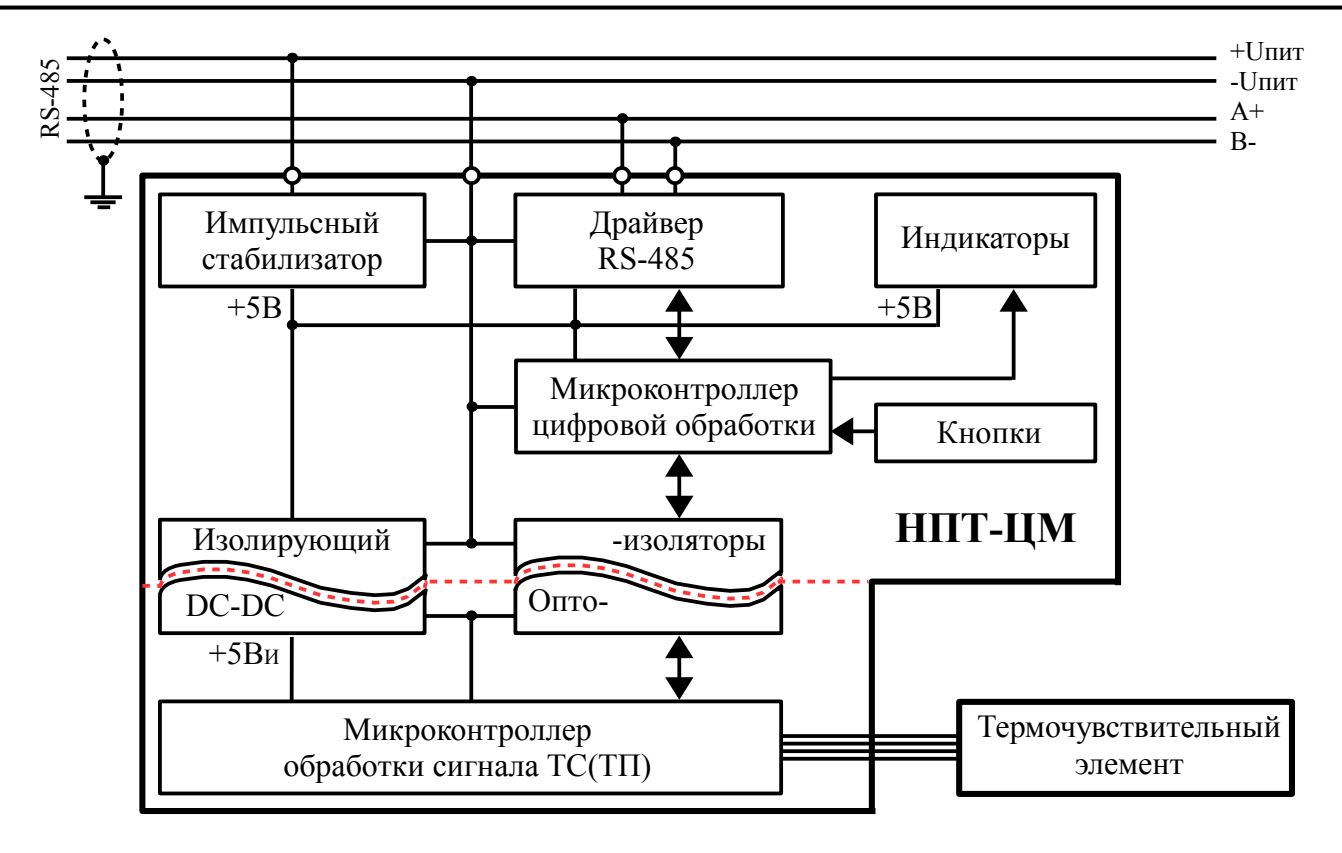

<span id="page-15-0"></span>Рисунок 2 - Функциональная схема НПТ-ЦМ

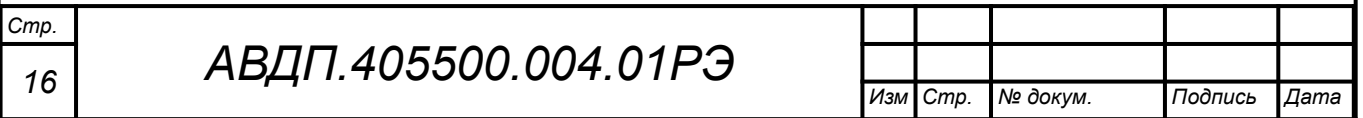

#### <span id="page-16-0"></span>**6 Указания мер безопасности**

6.1 К монтажу и обслуживанию преобразователей допускаются лица, знакомые с общими правилами охраны труда и электробезопасности при работе с электроустановками напряжением до 1000 В.

6.2 Установка и снятие преобразователей, подключение и отключение внешних цепей должны производиться при отключённом напряжении питания. Подключение внешних цепей производить согласно маркировке.

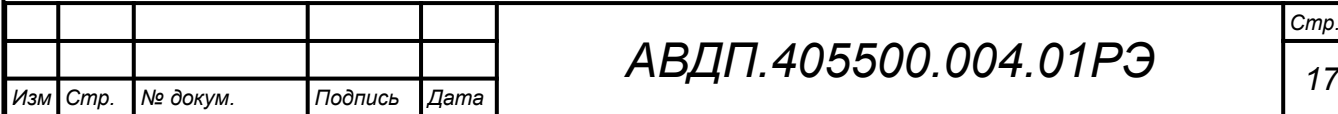

### <span id="page-17-0"></span>**7 Подготовка к работе и порядок работы**

### 7.1 **Внешний осмотр**

После распаковки выявить следующие соответствия:

– комплектация преобразователя должна соответствовать паспорту;

– заводской номер должен соответствовать указанному в паспорте;

– преобразователь не должен иметь механических повреждений.

## 7.2 **Порядок установки**

7.2.1 Преобразователь монтируют в положении, удобном для обслуживания. При выборе места установки необходимо учитывать следующее:

– место установки преобразователя должно обеспечивать удобные условия для обслуживания и демонтажа;

– температура окружающего воздуха должна соответствовать п. [2.7.](#page-10-0)

7.2.2 Выносной термозонд соединять с преобразователем НПТ-2ЦМ.В четырёхпроводным кабелем с наружным диаметром от 3 мм до 6,5 мм через обжимной гермоввод ([Рисунок В.1](#page-36-1)).

## 7.3 **Внешние электрические соединения** [\(Приложение В](#page-36-0))

7.3.1 Внешние электрические соединения НПТ-хЦМ.В.ГР с герморазъёмом DIN 43650 (форма A).

– Отвернуть и вынуть фиксирующий винт герморазъёма ([Рисунок 3](#page-17-1)). Снять герморазъём с базы ([Рисунок 4\)](#page-18-0) и выдвинуть его контактную часть, толкая хвостовик в отверстии установки фиксирующего винта.

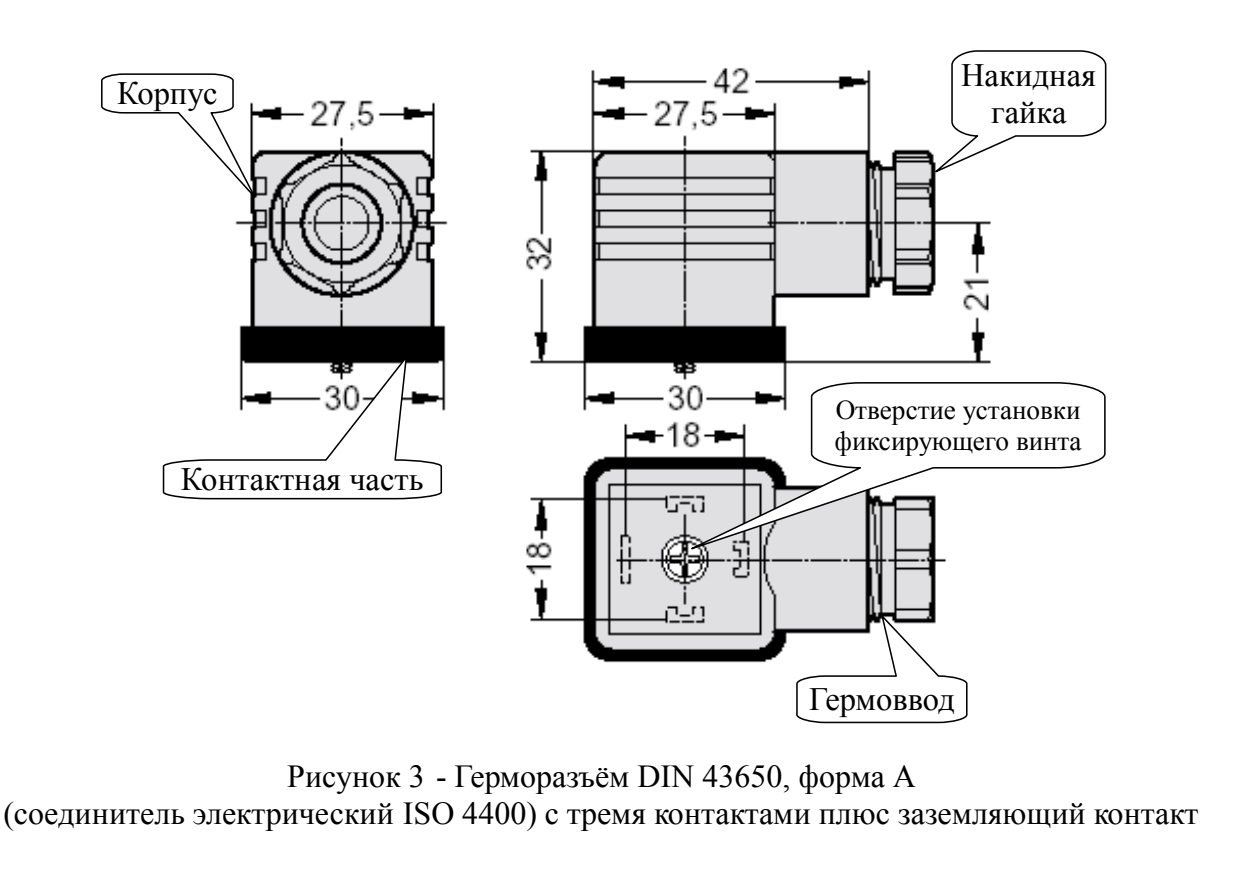

<span id="page-17-1"></span>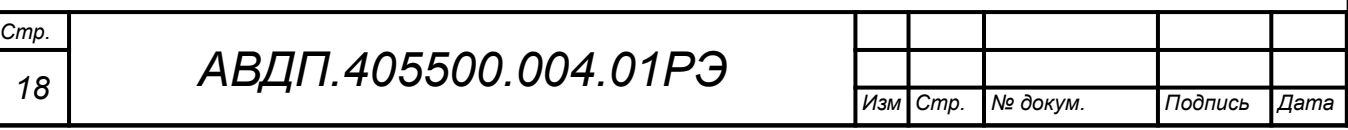

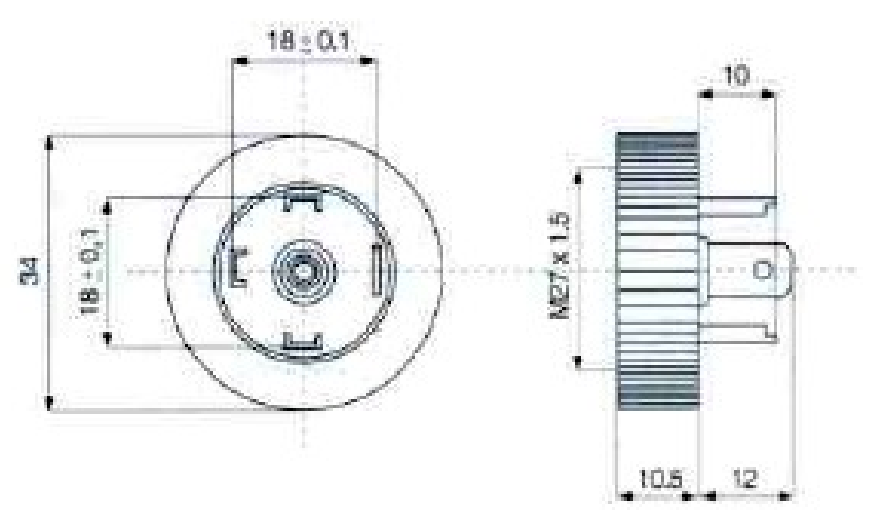

<span id="page-18-0"></span>Рисунок 4 - База для герморазъёма DIN 43650, форма A круглая (соединитель электрический ISO 4400) с тремя контактами плюс заземляющий контакт

– Пропустить соединительный кабель (соединение PG7 – кабель с наружным диаметром 4-6 мм.) через гермоввод разъёма и подключить его провода к контактам согласно маркировке («+24В» контакт 1, «Gnd» контакт 2, «A+» контакт 3, «В-» контакт  $\pm$ ).

– Надеть контактную часть герморазъёма на базу. Надеть корпус герморазъёма на контактную часть и затянуть накидную гайку гермоввода, контролируя качество уплотнения. Вставить и завернуть фиксирующий винт.

7.3.2 Собрать схему внешних соединений [\(Приложение В\)](#page-36-0).

## 7.4 **Порядок работы**

7.4.1 Подать питание. Через несколько секунд преобразователь готов к работе с установленными ранее настройками. Метрологические характеристики обеспечиваются после прогрева преобразователя в течение 15 минут.

7.5 Заводские настройки указаны на наклейке преобразователя и в паспорте на преобразователь.

7.5.1 Код доступа к сервисному уровню «r 5t » установлен « 1945».

7.5.2 Все преобразователи поставляются с установленным в «**ППП**» кодом доступа (свободный доступ) к уровням «A.in» и «rS». Для предотвращения несанкционированного изменения настроек рекомендуется службе КИПиА установить отличный от нуля код доступа ([Приложение Д](#page-39-0), п. [Д.6.6](#page-50-1) и п. [Д.6.7](#page-50-0) ).

7.5.3 При необходимости, служба КИПиА может изменить и другие настройки преобразователя [\(Приложение Д](#page-39-0)).

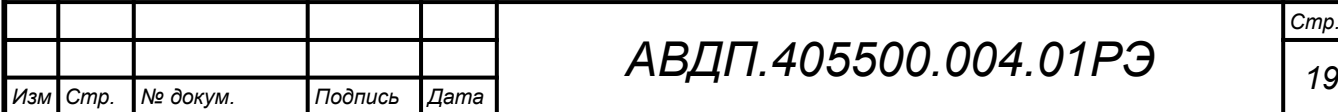

## *АВДП.405500.004.01РЭ*

### <span id="page-19-0"></span>**8 Режимы работы преобразователя**

8.1 Преобразователь имеет режимы работы: «Измерение» и «Настройка».

8.2 При включении питания преобразователь автоматически переходит в режим «Измерение» и работает по ранее настроенным параметрам.

## 8.3 **Режим** «**Измерение**»

В режиме «Измерение» преобразователь преобразует входной сигнал в цифровую форму для индикации, а также отвечает на запросы по локальной сети.

8.3.1 Назначение индикаторов в режиме «Измерение».

Четырёхразрядный индикатор служит для отображения значения измеряемого параметра.

Мигание отображаемого на индикаторе числа говорит о выходе измеряемого параметра за диапазон индикации, задаваемый пользователем через параметры «indH» и «indL».

Появление мигающей надписи:  $\frac{1}{2}H + \frac{1}{2}$  или  $\frac{1}{2}I = \frac{1}{2}$  означает выход величины входного сигнала за диапазон отображения индикатора («-1999...9999» без учёта положения десятичной точки).

«**RS**» – единичный двухцветный индикатор связи (если цифровой интерфейс имеется в преобразователе):

– мигание «**RS»** зелёным цветом сигнализирует о связи по «Modbus» без ошибок;

– мигание «**RS»** красным цветом сигнализирует об ошибке связи.

8.3.2 Назначение кнопок в режиме «Измерение».

Одновременным нажатием кнопок  $\oplus$  и  $\ominus$  производится вход в режим «Настройка».

## 8.4 **Режим** «**Настройка**»

Для удобства в эксплуатации и защиты настроек предусмотрены три уровня режима «Настройка» (смотри [Приложение Д](#page-39-0)):

– **уровень «**rst**»** – восстановление заводских настроек и смена кода доступа к уровням **«**rs**»** и **«**a.in**»**;

– **уровень «**rs**»** – задание параметров цифрового интерфейса,

– **уровень «**a.in**»** – задание типа входного сигнала, диапазонов измерений и индикации, положения запятой на цифровом индикаторе, функции преобразования диапазона измерений в диапазон индикации, типа термочувствительного элемента и его параметров, диапазона преобразования, количества усредняемых измерений, ускорителя фильтра и порога срабатывания ускорителя фильтра.

Все установленные параметры хранятся в энергонезависимой памяти.

Если выход из режима «Настройка» произведён некорректно (например, отключение питания преобразователя), сохранение последнего вводимого параметра не производится.

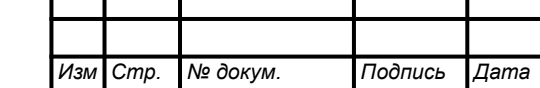

#### <span id="page-20-0"></span>**9 Протокол взаимодействия с ведущим устройством локальной сети**

9.1 Протокол взаимодействия преобразователя (далее ВЕДОМЫЙ) и мастера сети (далее ВЕДУЩИЙ) регламентирует процедуры обмена информацией на физическом и канальном уровнях.

9.2 Преобразователь реализует необходимую часть функций протокола Modbus (RTU, ASCII) с учетом специфики преобразователя, которая описана в данном документе.

В преобразователях реализованы 7 функций и 14 подфункций функции «Диагностика» [\(Таблица 2](#page-21-0)).

[Приложение Е](#page-51-0) содержит описание функций.

9.3 Преобразователь, подключаемый к локальной сети, называется узлом сети и имеет адрес (от 1 до 247).

Преобразователи в сети пассивны, любой обмен данными инициируется мастером сети (ВЕДУЩИМ). Мастером может выступать компьютер или контроллер. Мастер передает преобразователям параметры настройки, команды управления и считывает текущие данные.

9.4 Скорость обмена данными может выбираться из ряда 1200, 2400, 4800, 9600, 19200, 38400, 57600, 115200 бит в секунду. Выбор скорости передачи может осуществляться путем формирования ВЕДУЩИМ специальной команды или с передней панели преобразователя в режиме его программирования.

9.5 Обмен данными ведется посылками из нескольких байт. Формат байта соответствует формату UART и приведен ниже:

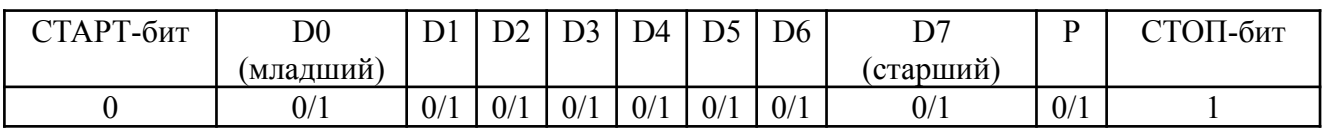

Бит «P» представляет собой бит дополнения до чётности (нечётности) или стоп-бит в зависимости от конфигурации коммуникационного порта. Длина посылки составляет 11 бит.

9.6 Время между окончанием приема посылки от ВЕДУЩЕГО и началом выдачи ВЕДОМЫМ ответа не должно превышать 100 мс (тайм-аут).

ВЕДУЩИЙ не должен передавать запрос ни в один из подключенных к локальной сети преобразователей (а не только в данный преобразователь) до тех пор, пока не получен ответ на предыдущий запрос (кроме широковещательного) или пока не истек тайм-аут. Следующий запрос ВЕДОМОГО после широковещательного может быть передан не ранее чем через 100 мс после его завершения.

9.7 Если при приеме информации от ВЕДУЩЕГО произошла ошибка приёма стоп-бита или CRC-кода, запрос игнорируется и ответ не формируется. Логика работы преобразователя реинициализирует процедуру приёма очередной посылки.

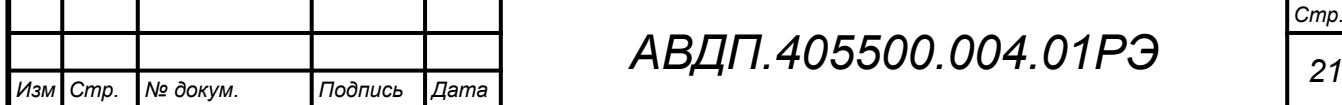

<span id="page-21-0"></span>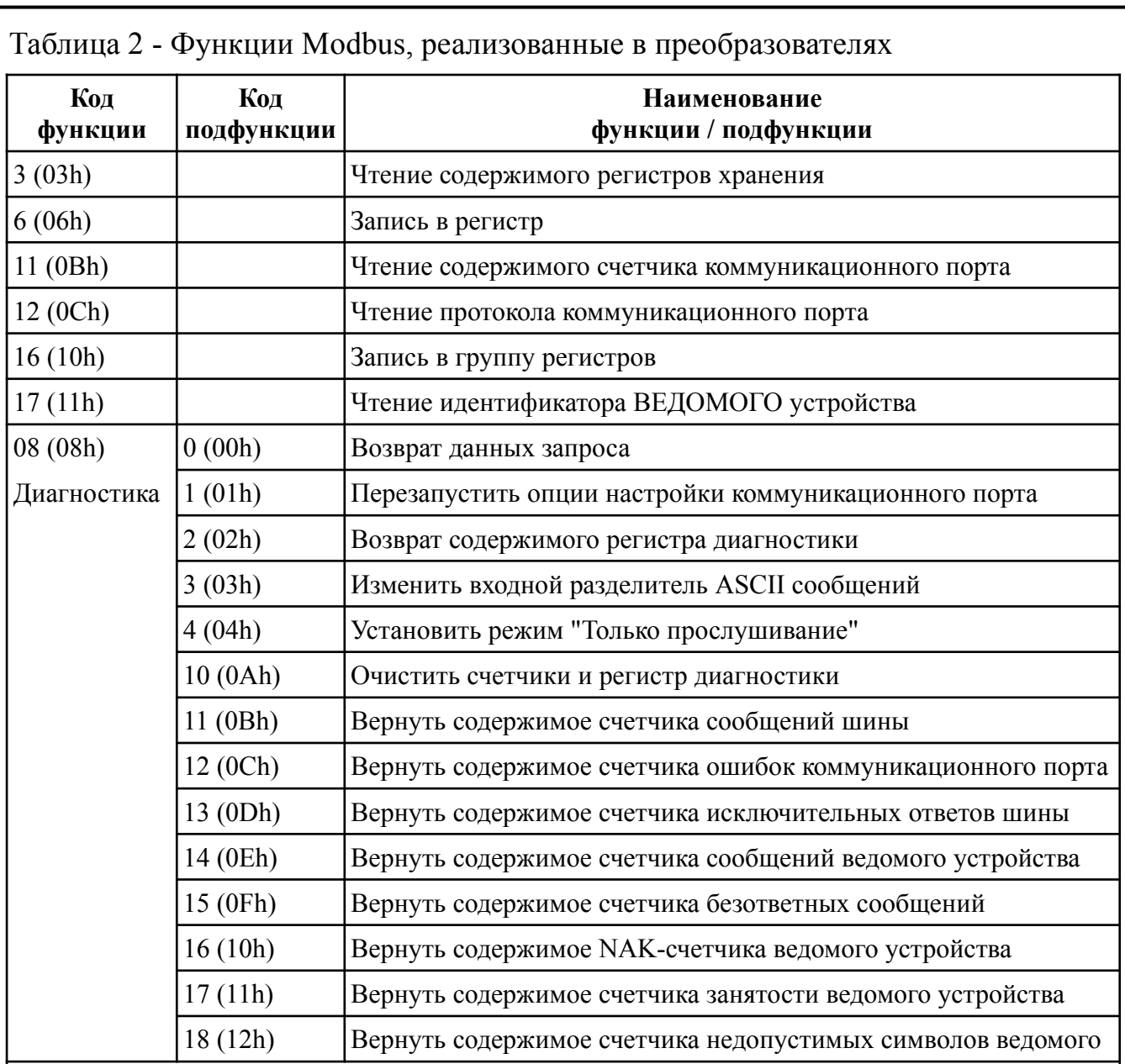

#### *Примечания*

*1 Функции 6 и 16 поддерживают широковещательную запись (адрес 0), что можно использовать для групповой смены параметров обмена (скорость, паритет) через интерфейс, а также индивидуальной смены адреса (команды групповой смены адреса игнорируются).*

*2 При широковещательной записи ответ в соответствии со стандартом не формируется. При записи с конкретным указанным адресом преобразователя в случае модификации адреса, скорости или паритета ответ формируется со старыми параметрами (т.е. со старым адресом, на старой скорости и со старым признаком паритета), а весь последующий обмен должен осуществляться с новыми параметрами.*

9.8 Ни одно сообщение, отправляемое в адрес преобразователя, не может быть длиннее 255 байт, включая адрес узла и CRC-код. Сообщения большей длины игнорируются преобразователем и ответ не формируется.

9.9 Если запрос успешно принят, но преобразователь по каким-либо причинам не может выполнить команду, предписываемую этим запросом, формируется исключительный ответ [\(Таблица 3](#page-22-0)).

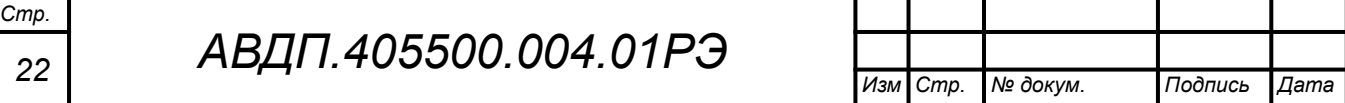

Формирование исключительного ответа производится при получении ВЕ-ДОМЫМ команды с недопустимым для данного преобразователя адресом или данными.

Формат исключительного ответа:

Адрес  $\vert \Phi$ ункция + 80h  $\vert$  Исключительный код  $\vert$  CRC (2 байта)

Поле функции повторяет функцию запроса ВЕДУЩЕГО, но в старшем бите содержится «1».

<span id="page-22-0"></span>Таблица 3 - Исключительные ответы

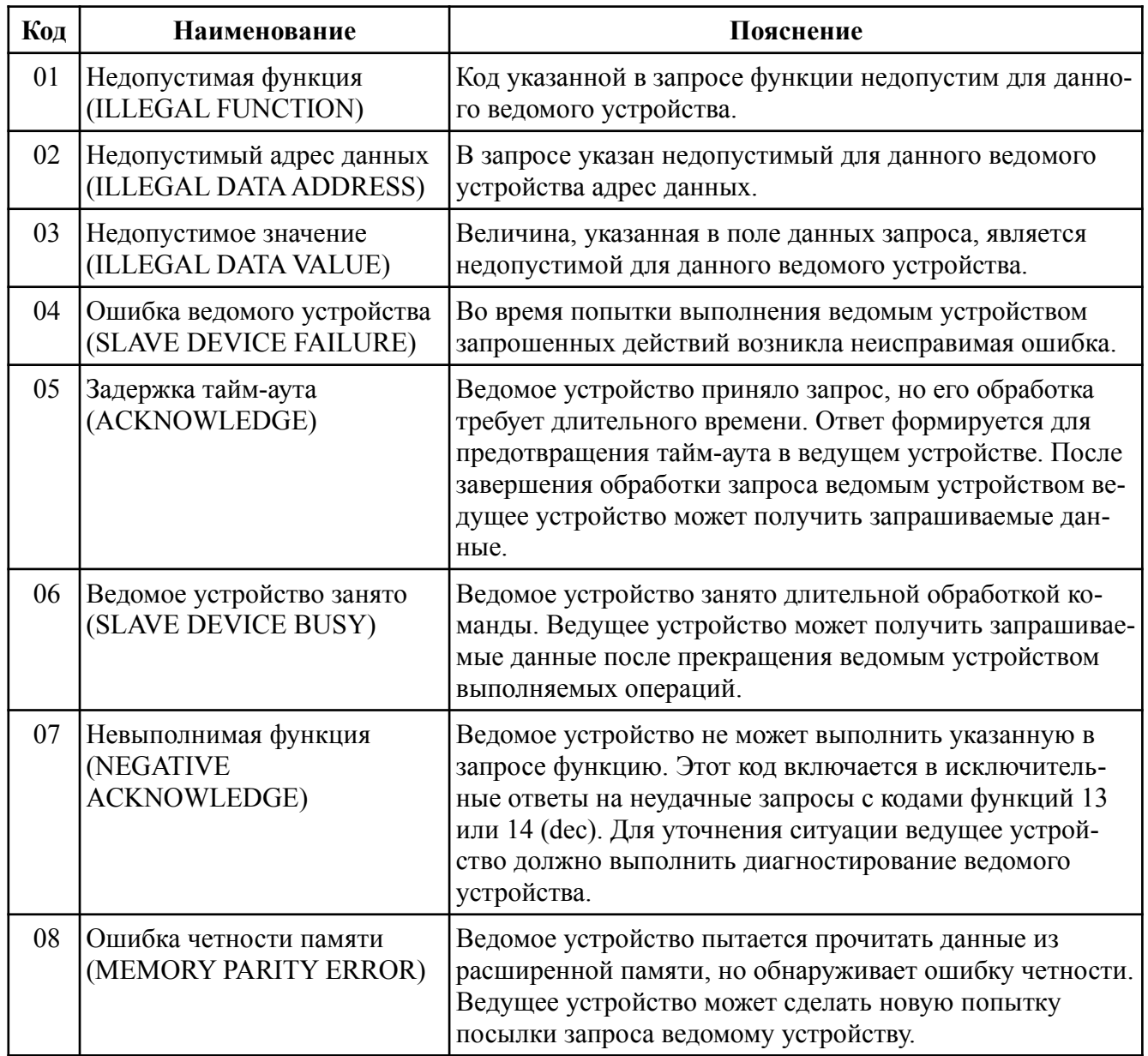

9.10 Для вычисления циклического избыточного контрольного кода (CRCкода) используется алгоритм, рекомендованный фирмой Modicon.

9.11 Более подробную информацию по протоколу Modbus можно получить на сайтах:

[http://www.modbus.org](http://www.modbus.org/) , <http://www.modicon.com/openmbus>

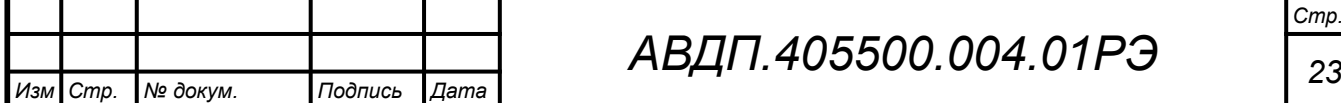

## *АВДП.405500.004.01РЭ*

#### <span id="page-23-0"></span>**10 Регистры преобразователя**

10.1 Преобразователь поддерживает следующие параметры интерфейса: – скорость обмена данными:

1200, 2400, 4800, 9600, 19200, 38400, 57600, 115200 бит/с;

– контроль чётности, нечётности или отсутствие контроля;

– формат сообщений RTU или ASCII;

– адрес устройства в сети от 1 до 247;

– максимальная длина посылки Modbus 255 байт.

10.2 При выпуске из производства установлены следующие параметры интерфейса:

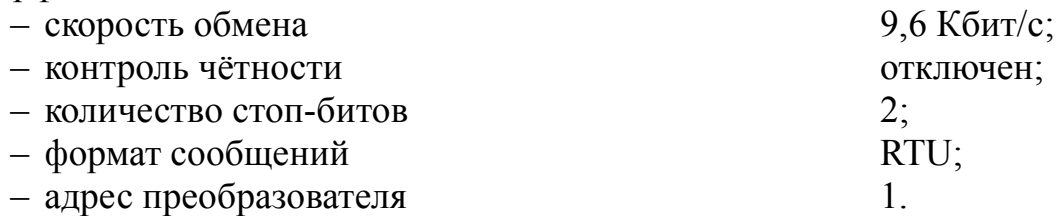

10.3 Область регистровой памяти, предназначенная для чтения и записи информации, включает в себя 181 регистр, в том числе зарезервированные для модернизации преобразователя регистры ([Таблица 4](#page-24-0)). Для чтения доступны все эти регистры (кроме зарезервированных), а для записи только их часть.

[Таблица 4](#page-24-0) содержит следующие обозначения:

**r** – регистр доступен только для чтения;

*Стр.*

**r/wX** – регистр доступен для чтения, а запись в данный регистр разрешена при условии, что бит «X» в регистре 0006h установлен в «1» (установка этих битов возможна только с пульта преобразователя, а сброс — как с пульта, так и по сети);

**h** – символ, стоящий в конце цифровых выражений, означает шестнадцатеричный формат отображения представленных величин.

Результат измерения температуры, минимальный и максимальный пороги температуры представлены четырёхбайтными числами в формате float4 (Float Single Format по IEEE-754), размещёнными в регистрах по принципу big-Endian (старший первый). Например, измеренная преобразователем температура 7.63 °С  $= 40F428F6h$ , представлена как 40F4h в регистре B0h и 28F6h в регистре B1h.

**f2** – регистр содержит значение в формате с плавающей точкой, доступное для записи только по функции 16 в два регистра одновременно. При попытке записи одновременно с другими регистрами будет получен исключительный ответ.

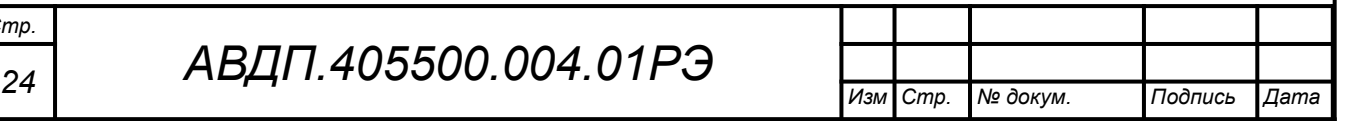

<span id="page-24-0"></span>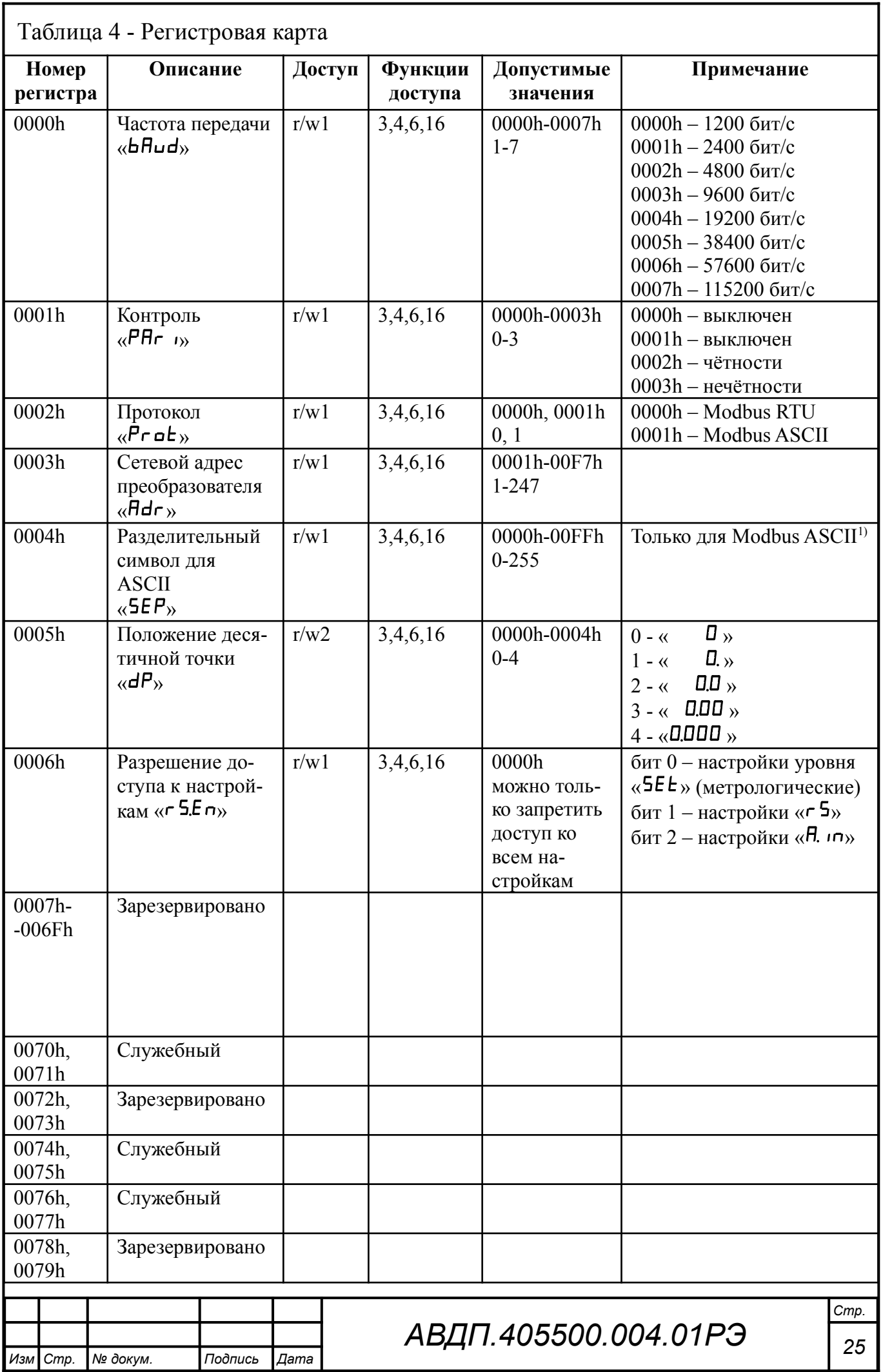

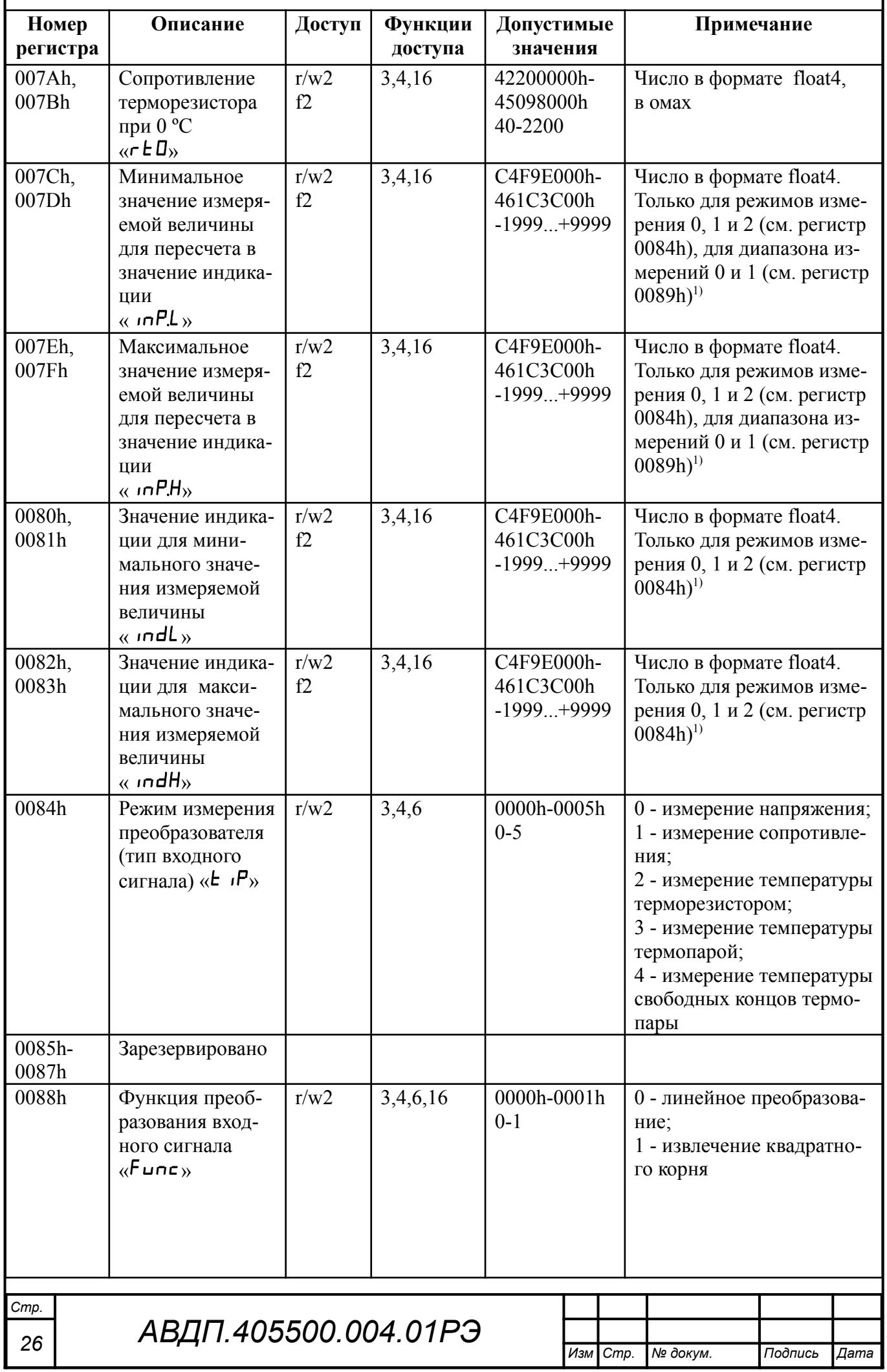

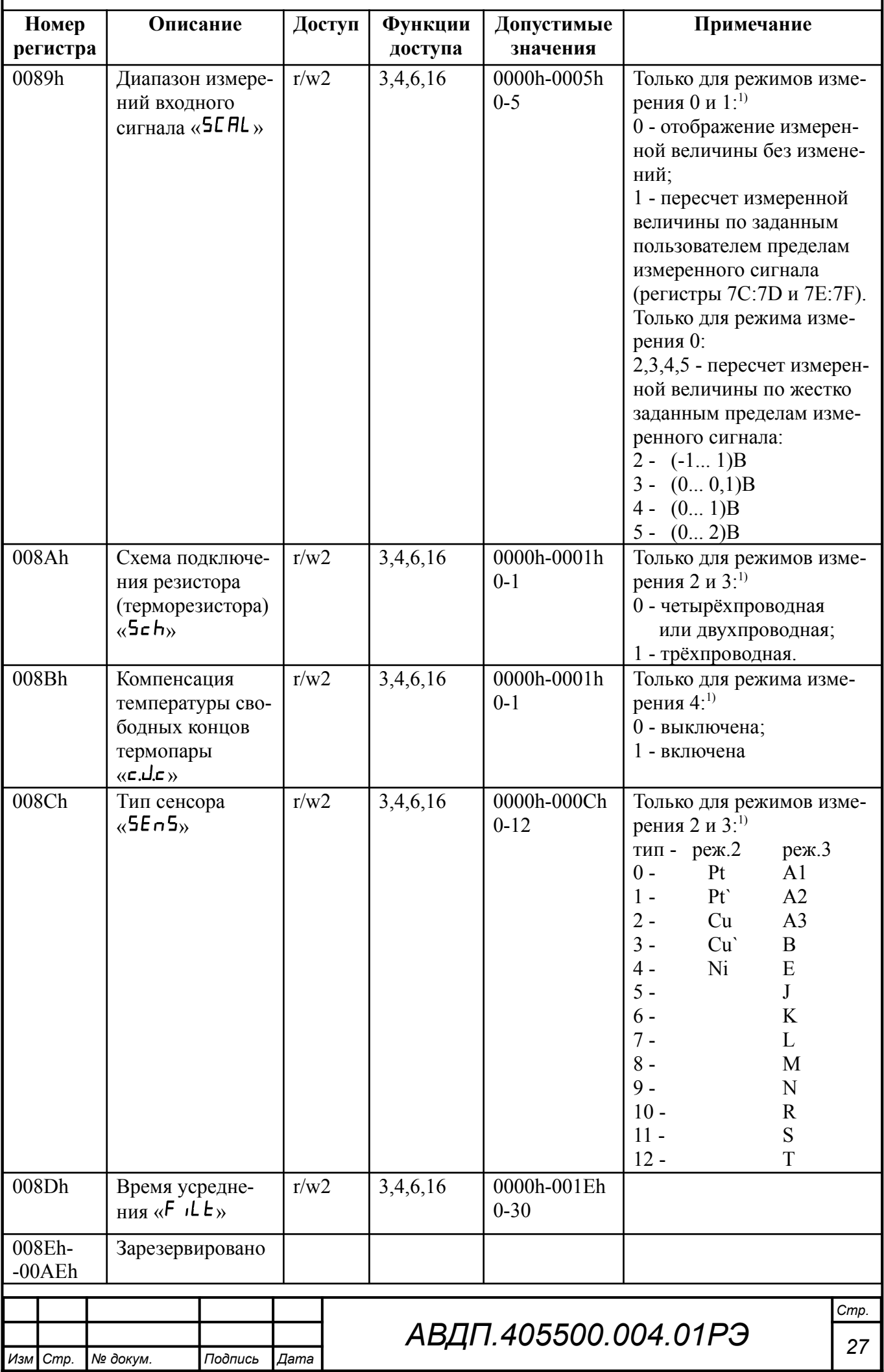

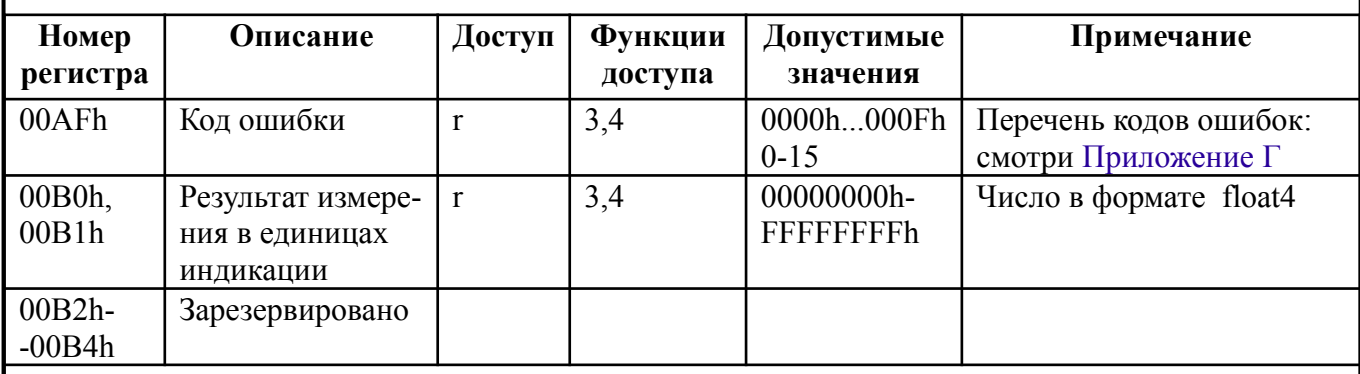

*1) В других режимах регистр не используется*

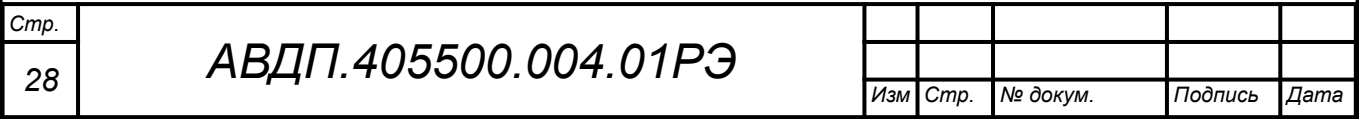

<span id="page-28-0"></span>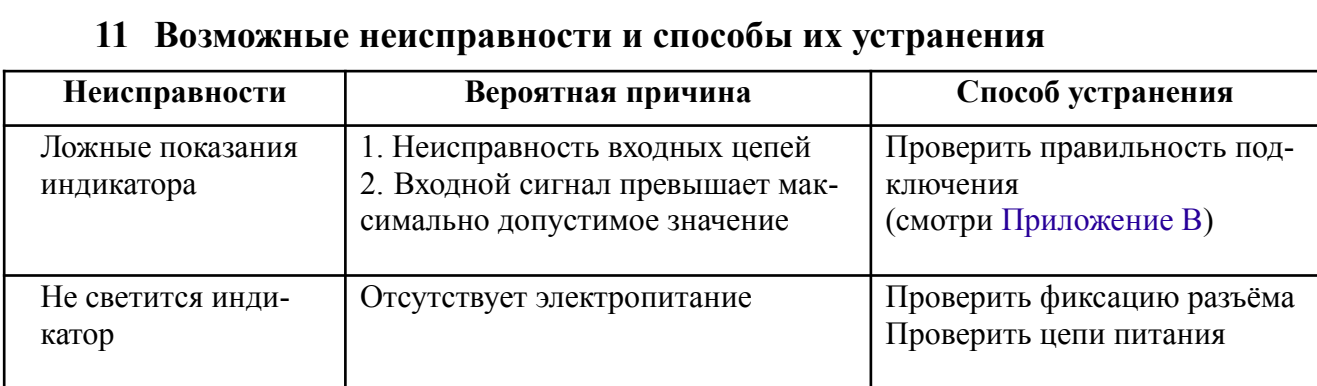

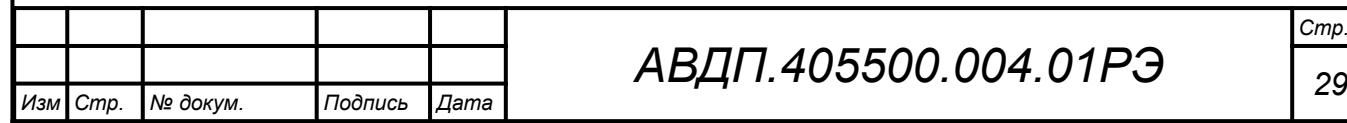

#### <span id="page-29-0"></span>**12 Техническое обслуживание**

12.1 Преобразователи подлежат первичной и периодической калибровке, а также калибровке после ремонта с использованием схем соединений ([Приложе](#page-60-0)[ние З](#page-60-0)). Калибровка производится по методике, изложенной в настоящем руководстве ([Приложение Ж](#page-57-0)).

Рекомендуемый интервал между калибровками – два года.

12.2 Техническое обслуживание преобразователя заключается в контроле целостности электрических соединений, а также настройке входных и выходных сигналов, если погрешность преобразователя не соответствует значениям, указанным в п. [3.1](#page-12-2).

12.3 Настройка входных и выходных сигналов осуществляется по методике, изложенной в Инструкции по настройке АВДП.405100.006.02ИН», которую можно запросить у предприятия-изготовителя.

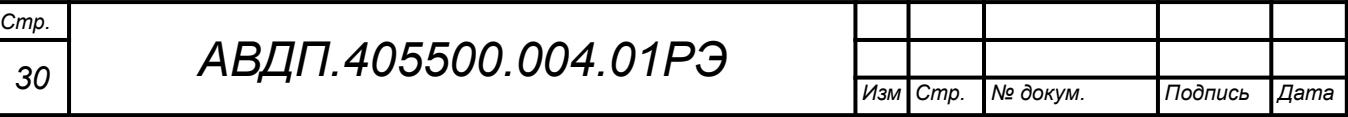

#### <span id="page-30-0"></span>**13 Маркировка, упаковка, транспортирование и хранение**

13.1 На наклейке под прозрачной крышкой преобразователя (если он в корпусе) должно быть нанесено:

– условное обозначение преобразователя;

– наименование или товарный знак предприятия-изготовителя.

13.2 На наклейке, укрепленной на задней стенке преобразователя, должно быть нанесено:

– условное обозначение преобразователя;

– наименование и торговый знак предприятия-изготовителя;

– тип термочувствительного элемента (НСХ) - заводская настройка, и место для записи пользовательской настройки;

- основная погрешность измерений;
- порядковый номер и год выпуска;
- маркировка для внешних соединений;
- код степени защиты от пыли и воды IP65 для НПТ-1ЦМ, IP54 для НПТ-2ЦМ.

13.3 Преобразователь и документация помещаются в чехол из полиэтиленовой плёнки и укладываются в картонные коробки.

13.4 Преобразователи транспортируются всеми видами закрытого транспорта, в том числе воздушным, в отапливаемых герметизированных отсеках в соответствии с правилами перевозки грузов, действующими на данном виде транспорта.

Транспортирование преобразователей осуществляется в деревянных ящиках или картонных коробках, допускается транспортирование преобразователей в контейнерах.

Способ укладки преобразователей в ящики должен исключать их перемещение во время транспортирования.

Во время погрузочно-разгрузочных работ и транспортирования, ящики не должны подвергаться резким ударам и воздействию атмосферных осадков.

Срок пребывания преобразователей в соответствующих условиях транспортирования – не более шести месяцев.

13.5 Преобразователи могут храниться как в транспортной таре, так и без упаковки. Хранение преобразователей в упаковке должно соответствовать условиям 3(Ж3) по ГОСТ 15150, а без упаковки хранить на стеллажах по условиям хранения 1(Л).

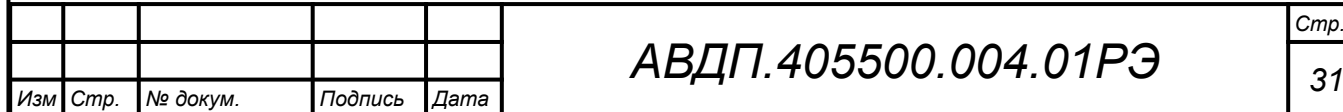

#### <span id="page-31-0"></span>**14 Гарантии изготовителя**

14.1 Изготовитель гарантирует соответствие преобразователя требованиям технических условий при соблюдении потребителем условий эксплуатации, транспортирования и хранения, установленных настоящим РЭ.

14.2 Гарантийный срок эксплуатации устанавливается 24 месяца со дня ввода в эксплуатацию, но не более 30 месяцев со дня отгрузки потребителю.

14.3 В случае обнаружения потребителем дефектов при условии соблюдения им правил эксплуатации, хранения и транспортирования в течение гарантийного срока, предприятие-изготовитель безвозмездно ремонтирует или заменяет преобразователь.

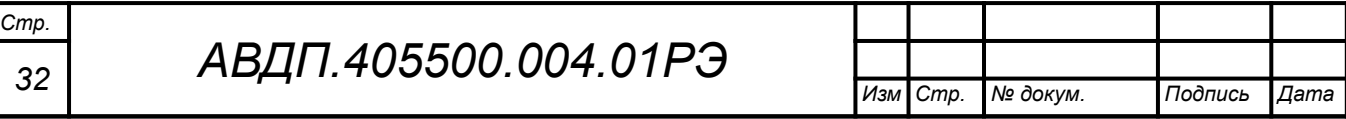

#### <span id="page-32-0"></span>**15 Сведения о рекламациях**

15.1 При отказе в работе или неисправности преобразователя по вине изготовителя неисправный преобразователь с указанием признаков неисправностей и соответствующим актом направляется в адрес предприятия-изготовителя:

600016, Россия, г. Владимир, ул. Большая Нижегородская, дом 77, корпус 5 ЗАО «НПП «Автоматика» Тел.: +7 (4922) 779-796, +7 (4922) 475-290; факс: +7 (4922) 215-742 e-mail: [market@avtomatica.ru](mailto:market@avtomatica.ru) [http://www.avtomatica.ru](http://www.avtomatica.ru/)

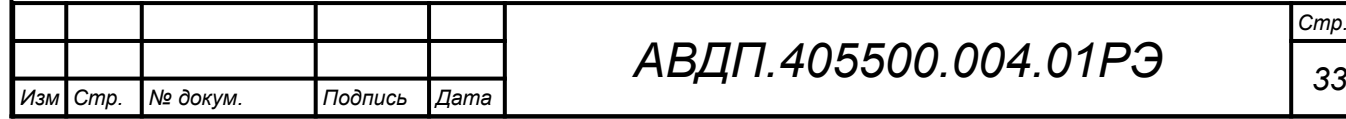

<span id="page-33-0"></span>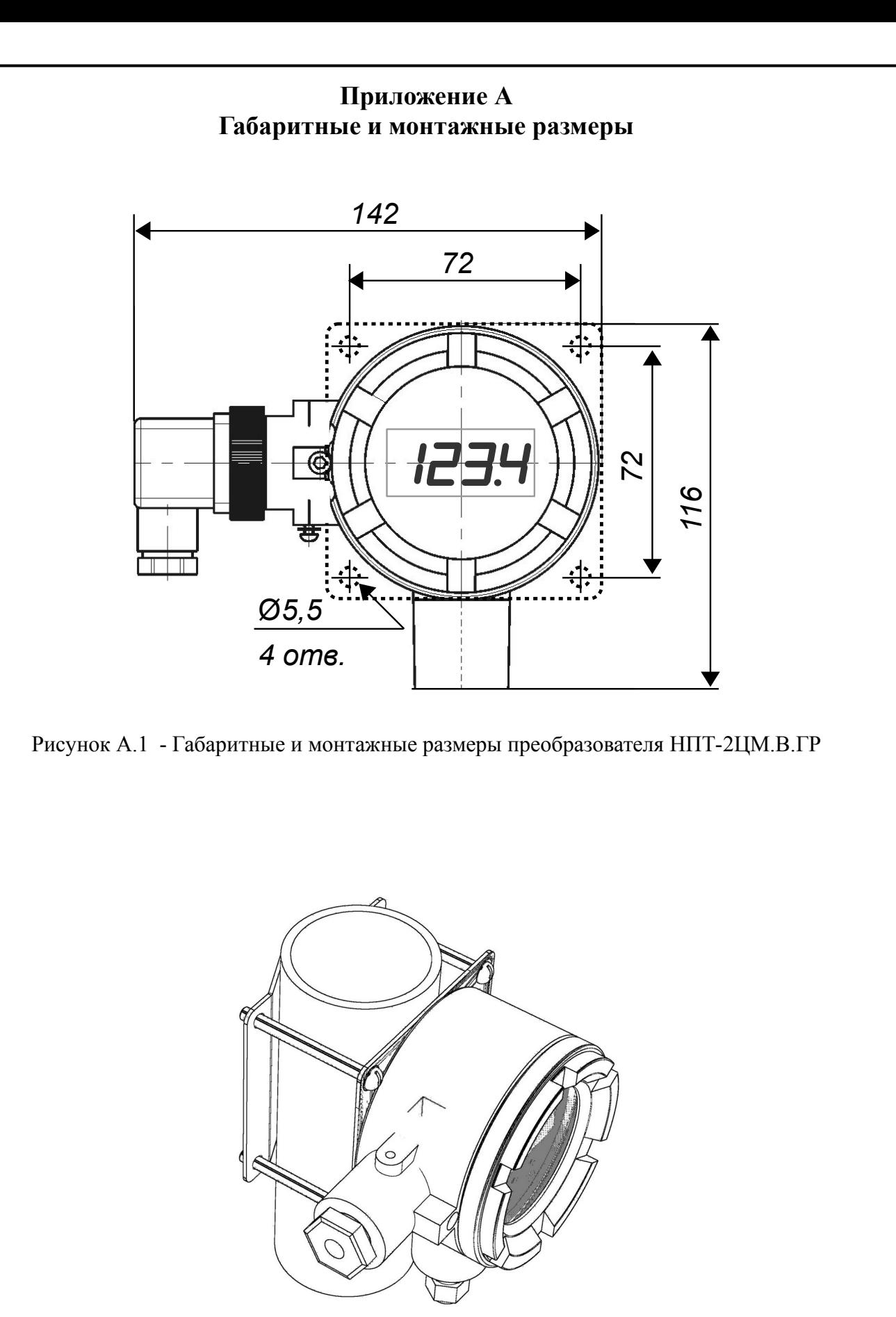

<span id="page-33-2"></span><span id="page-33-1"></span>Рисунок А.2 - Монтаж НПТ-2ЦМ.В на трубу

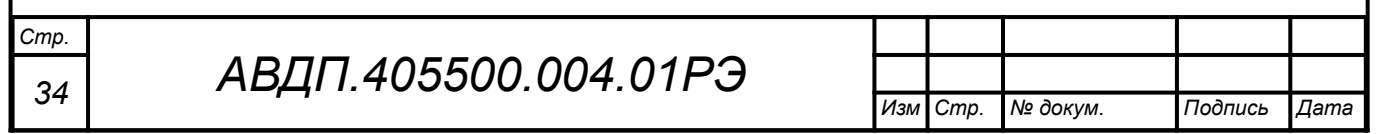

<span id="page-34-0"></span>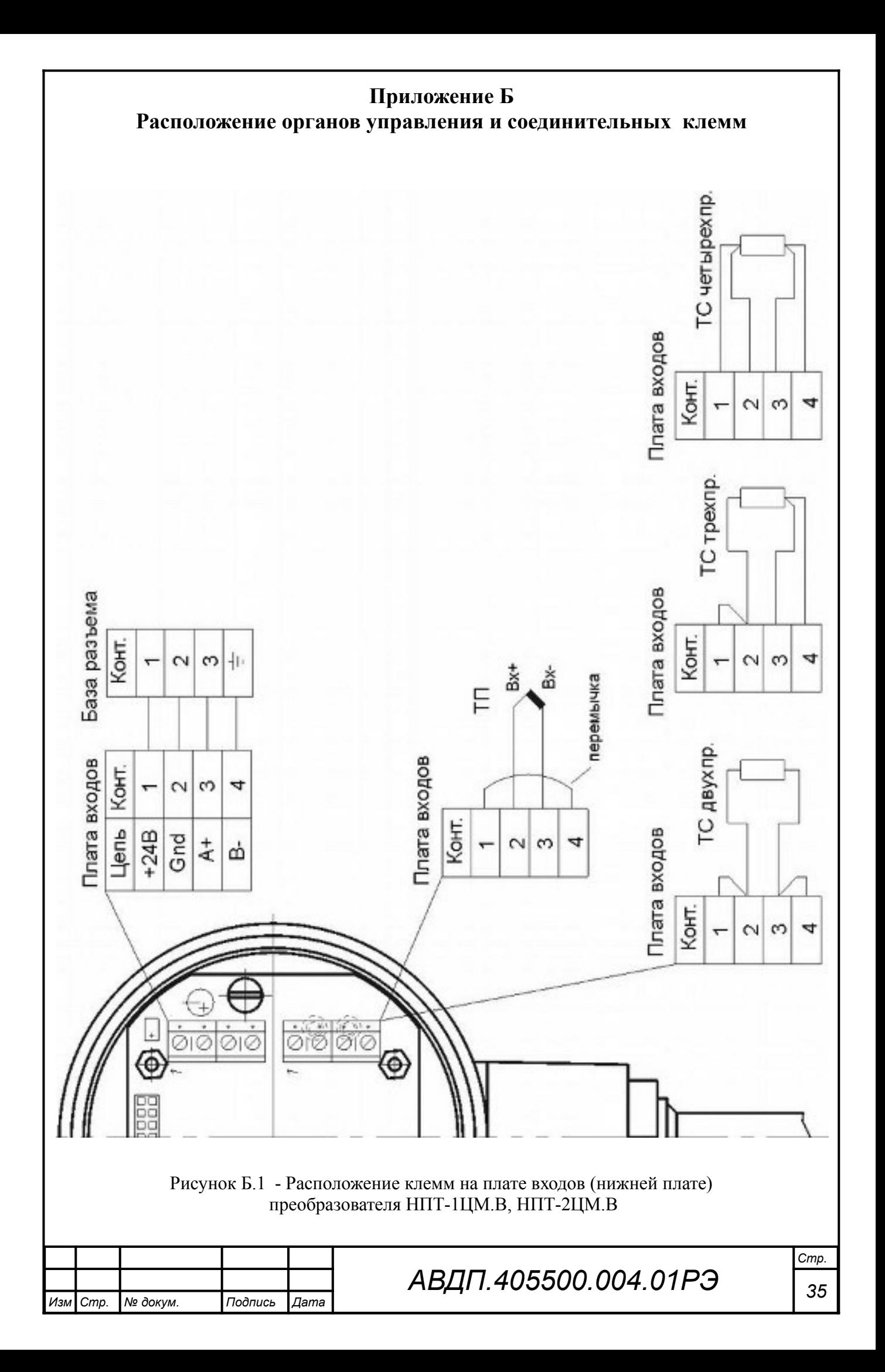

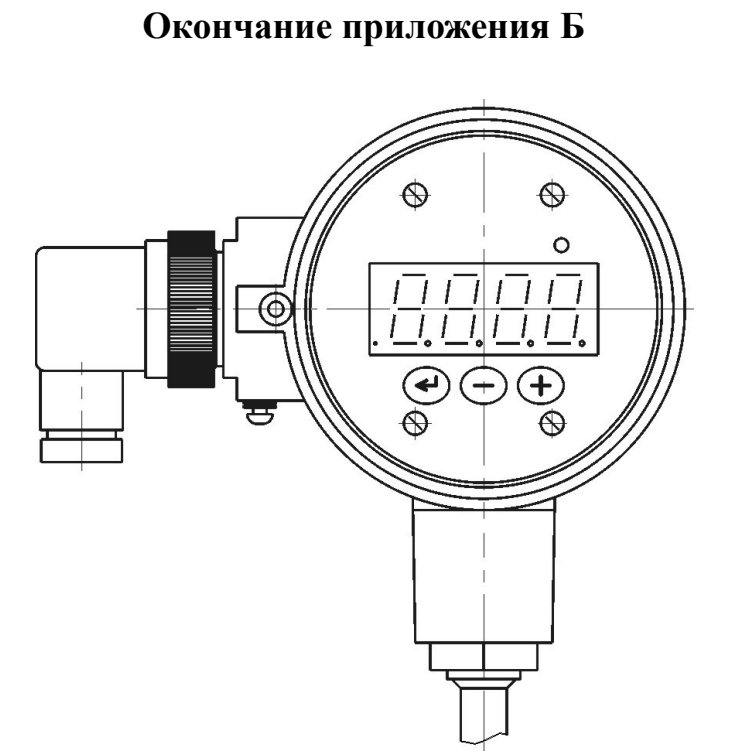

<span id="page-35-0"></span>Рисунок Б.2 - Расположение органов управления (крышка снята) на верхней плате (плате индикации) преобразователя НПТ-хЦМ.В

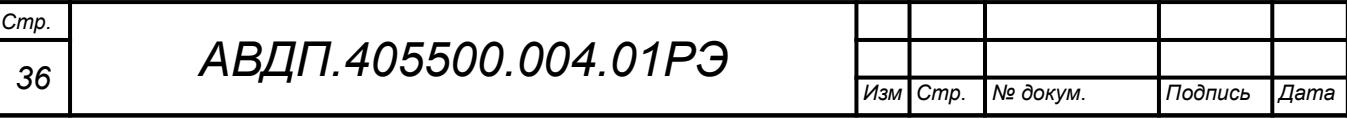

<span id="page-36-1"></span><span id="page-36-0"></span>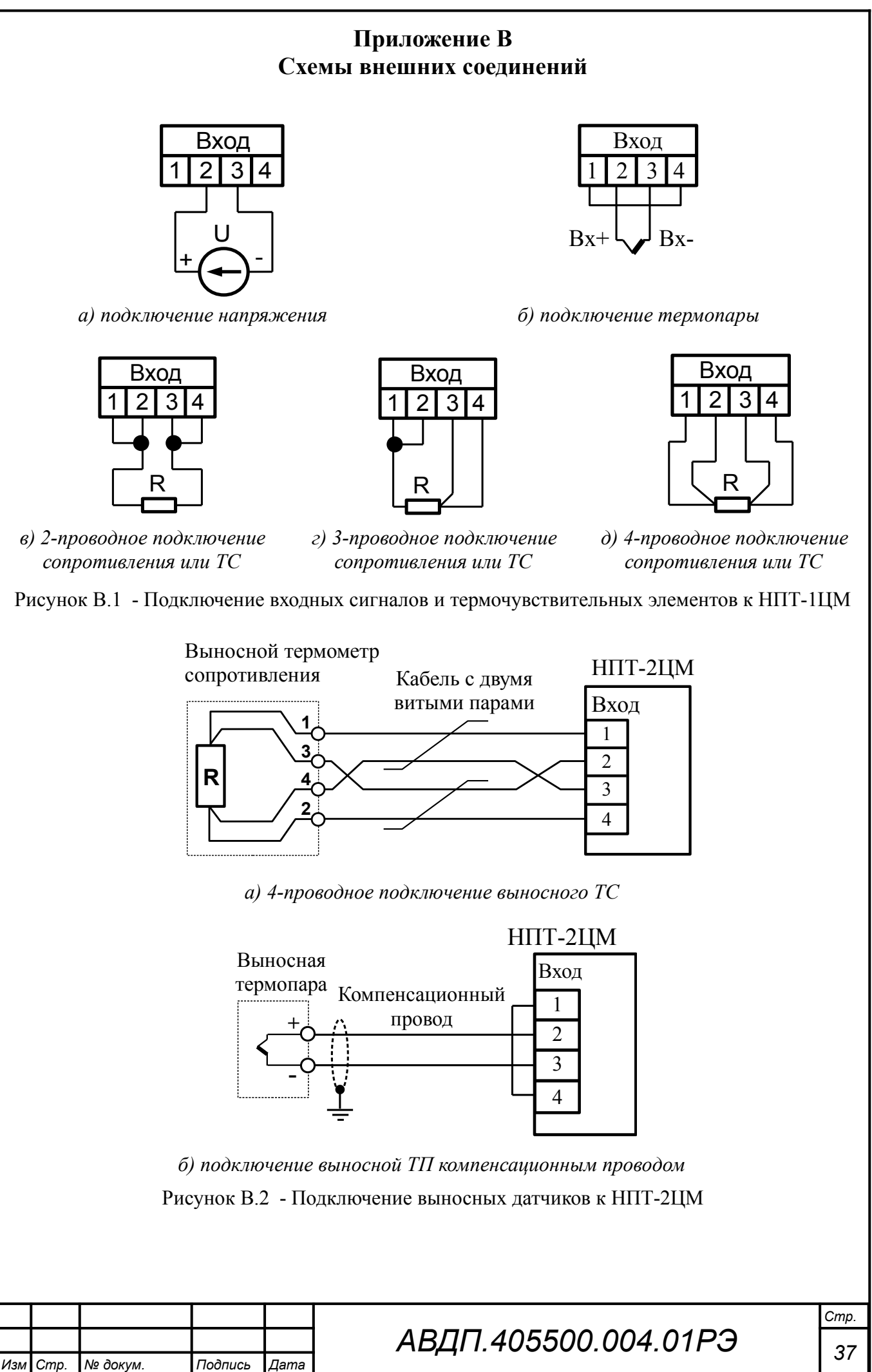

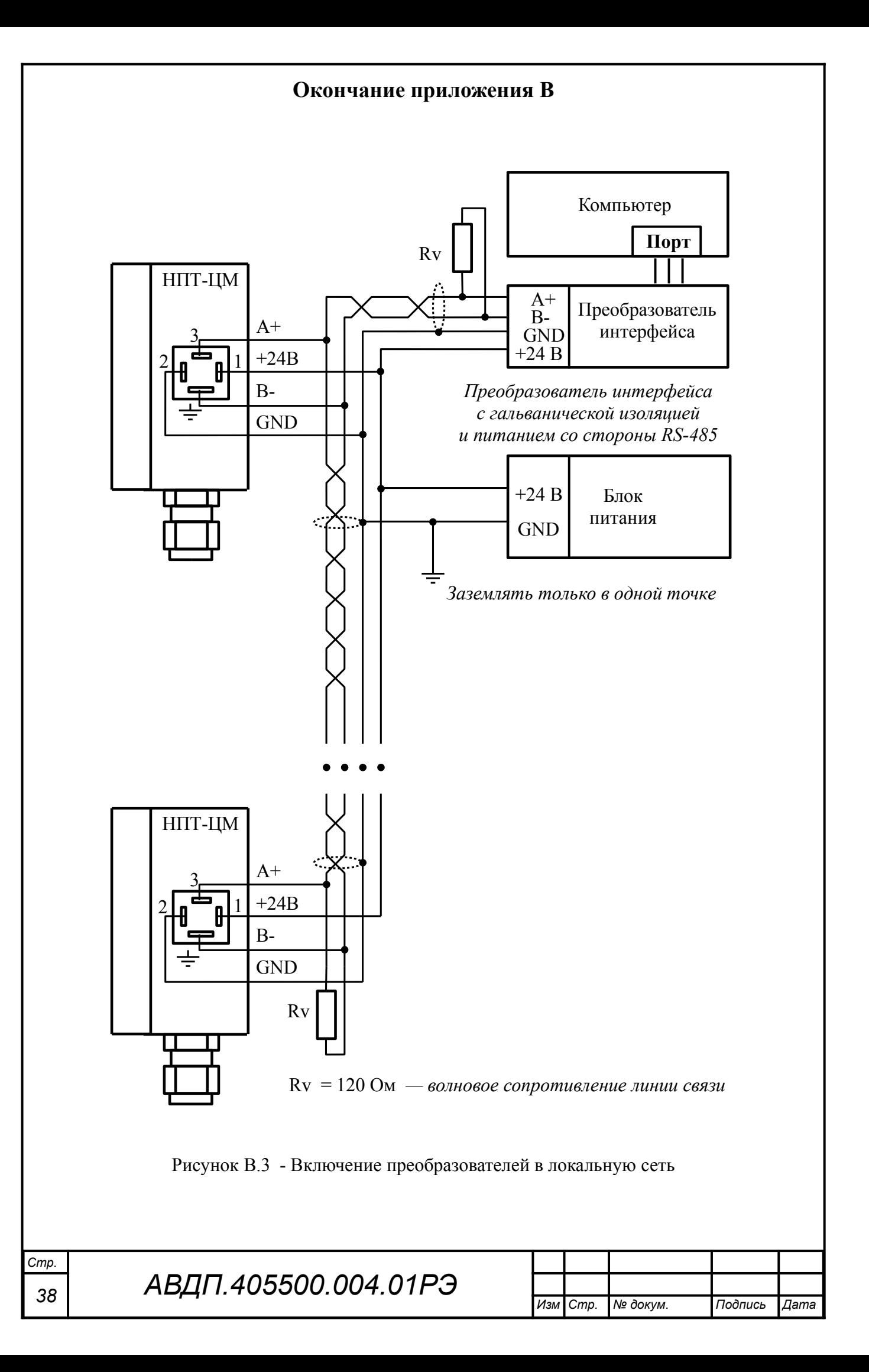

## <span id="page-38-0"></span>**Приложение Г Возможные ошибки**

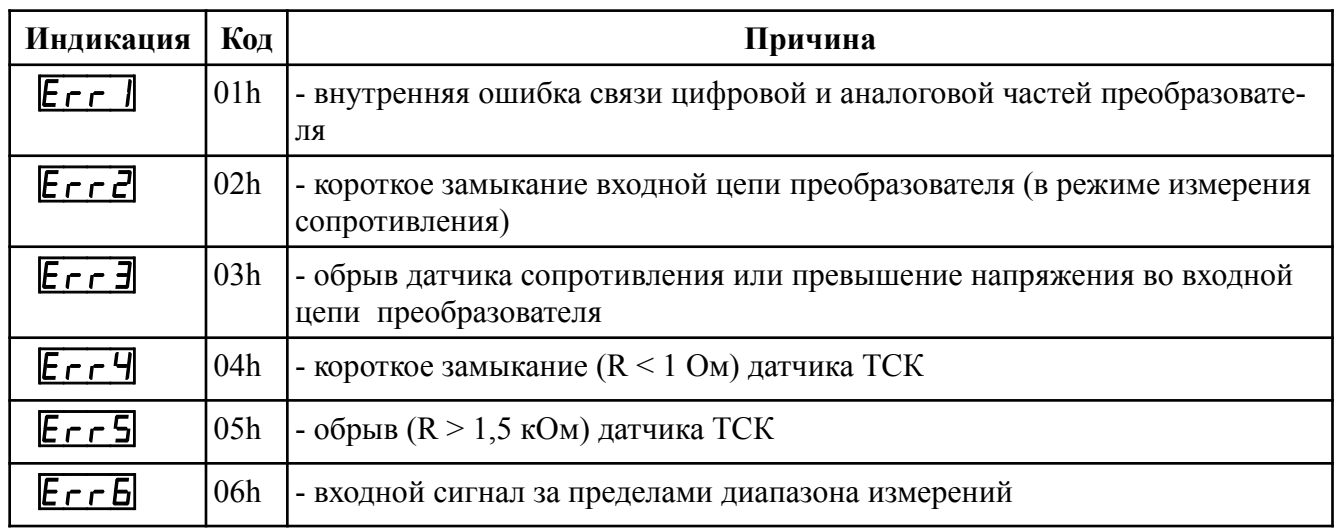

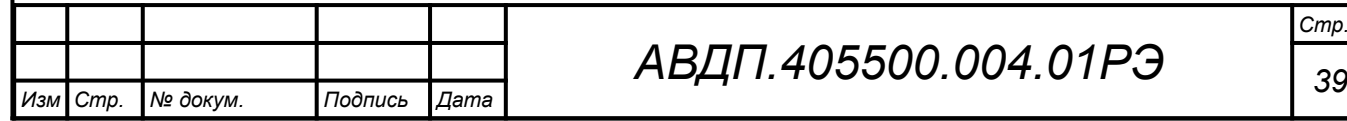

### <span id="page-39-0"></span>**Приложение Д Режим «Настройка»**

#### Д.1 **Назначение кнопок в режиме** «**Настройка**»

Я - к следующему пункту меню, увеличение цифры;

 $\Theta$  - к предыдущему пункту меню, вправо по позициям цифр;

 $\Theta$  - вправо по меню, выбор и влево по меню с фиксацией.

### Д.2 **Алгоритм ввода числовых значений**

Для выбора нужного разряда нажимать Ю, при этом мигающий разряд индикатора будет смещаться вправо:

#### xw /))))/ .  $\overline{N}$

Для изменения значения данного разряда нажимать  $\Theta$ , при этом значение разряда будет увеличиваться от «0» до «9» циклически (0, 1, ..., 9, 0, 1, и т.д.). При изменении старшего разряда значение меняется от «–1» до «9» (если это допускается для данной уставки). Изменение значения любого из разрядов не влияет на остальные разряды, если только значение числа на индикаторе не превышает максимально возможного значения данной уставки.

#### Д.3 **Вход в меню выбора уровня настройки**

Вход в меню осуществляется из режима «Измерение» одновременным нажатием кнопок  $\oplus$  и  $\ominus$  (расположение кнопок смотри [Приложение Б](#page-34-0), [Рисунок](#page-35-0) [Б.2](#page-35-0)). При этом на индикаторе появится надпись  $\sqrt{5}$ .

<span id="page-39-1"></span>Д.3.1 Выбрать нужный уровень настройки кнопкой  $\oplus$  или  $\ominus$ :

 $\overline{H}$ ,  $\overline{H}$  - уровень конфигурации аналогового входа;

 $\sqrt{65}$  - уровень настройки параметров интерфейса;

**FEE** - сервисный уровень (восстановление заводских настроек и смена кода доступа к уровням « $H$ .  $\Box$ » и « $\Box$ »).

Для входа в выбранный пункт меню нажать кнопку  $\bigcirc$ . При этом на индикаторе появится приглашение ввести код доступа для данного уровня:

w /))))/ - четыре нуля, левый мигает. W

*Примечание - Если код доступа к данному уровню настройки установлен «0000», то вход в соответствующий уровень настройки будет производиться без запроса кода доступа, на индикаторе сразу появится первый пункт меню. Предприятием-изготовителем установлены коды доступа к уровням «A.in», «rS», равные «0000», а к уровню «rSt» - «1945».*

Кнопками  $\oplus$  и  $\ominus$  ввести код доступа.

Подтвердить код, нажав на кнопку Э. Если код доступа введён неправильно, то преобразователь возвращается в режим «Измерение». Если код правильный, то на индикаторе высветится первый пункт меню данного уровня.

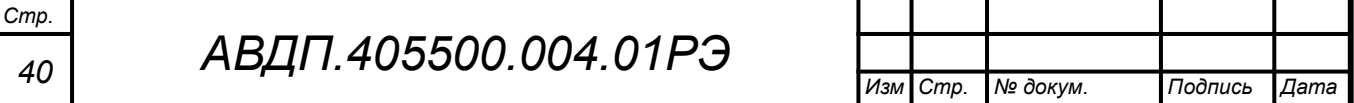

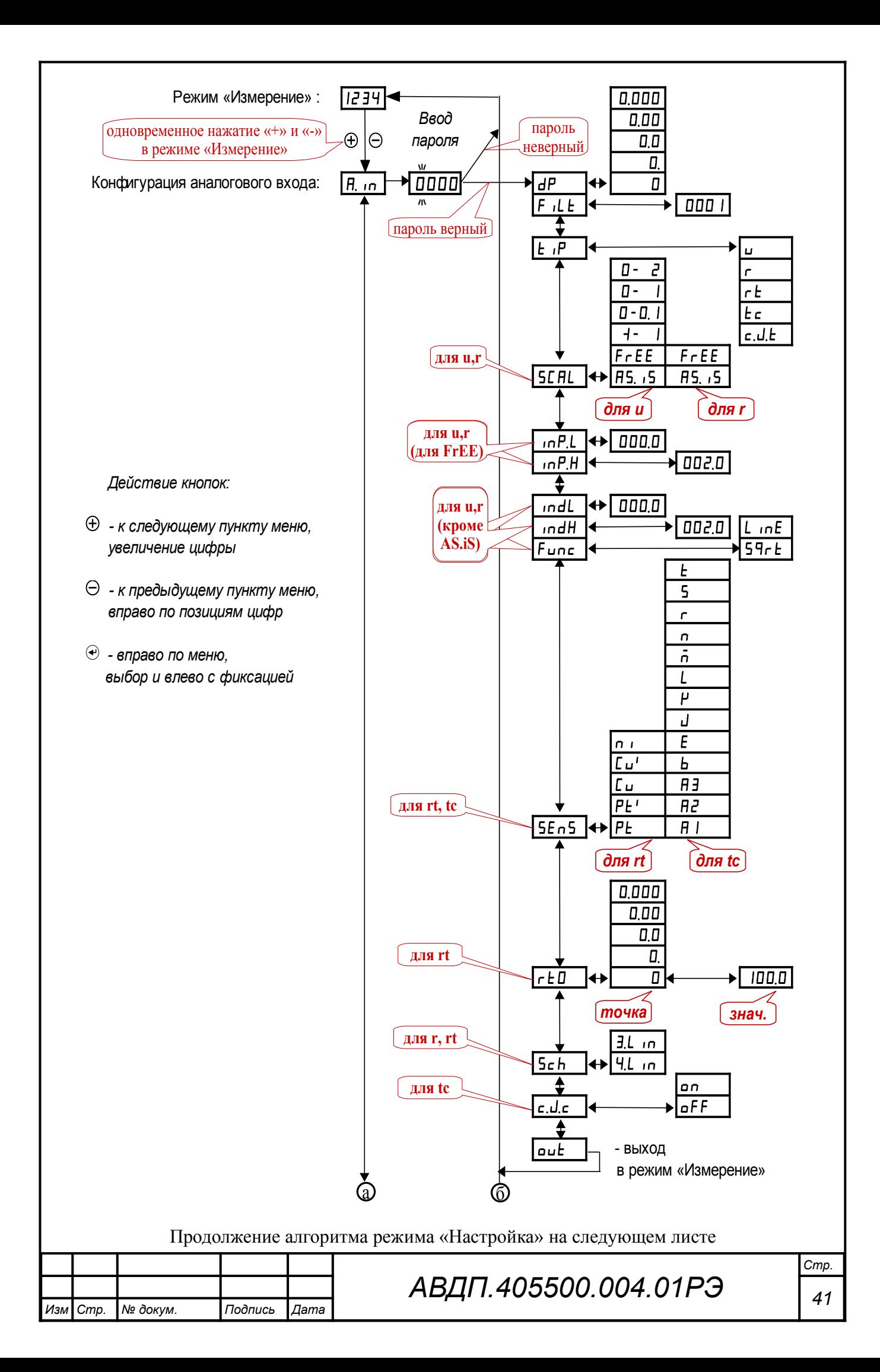

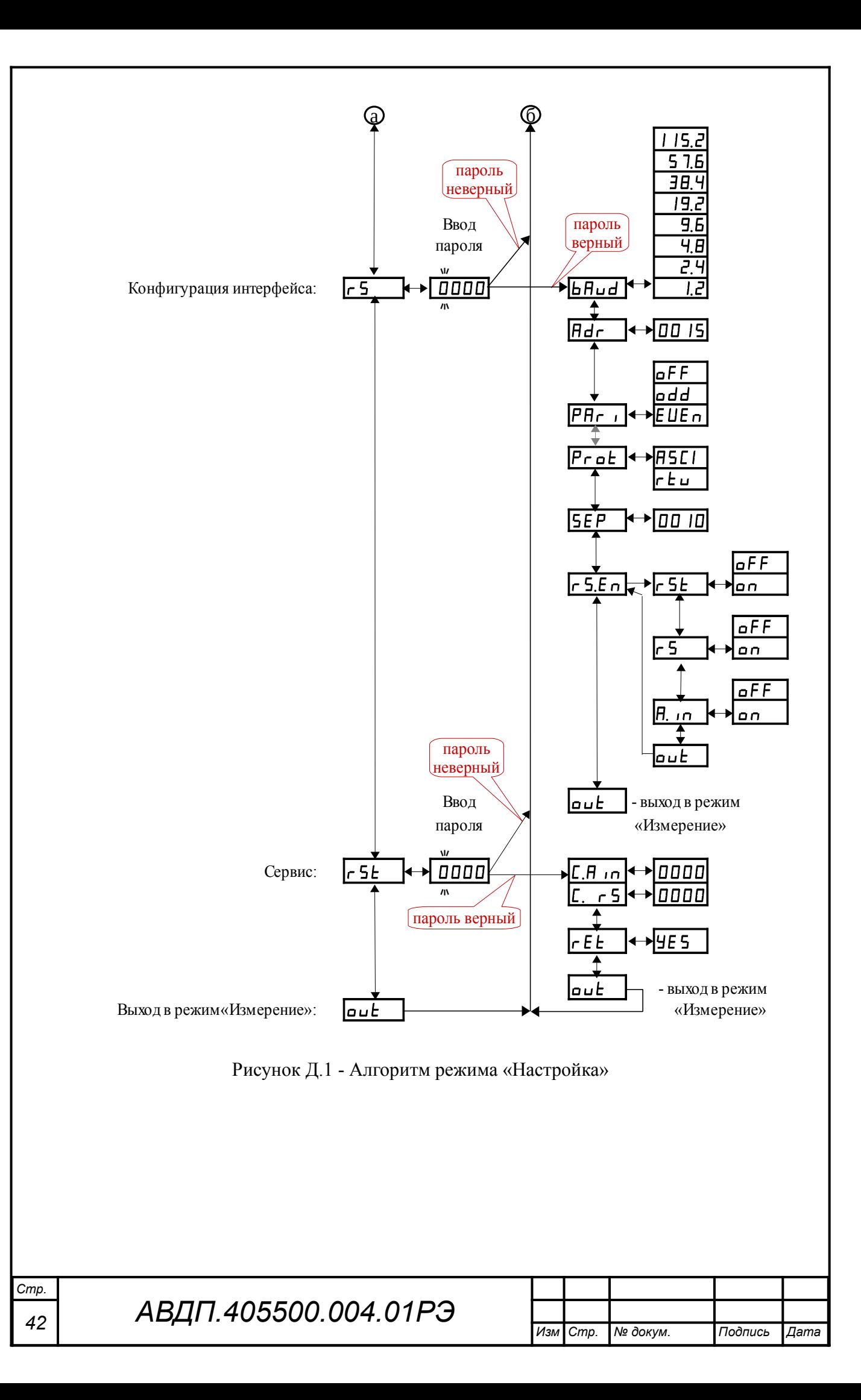

## Д.4 **Конфигурация аналогового входа** «A.in»

Д.4.1 Настройки данного уровня могут быть доступны через последовательный интерфейс (смотри п. [Д.5.9 \)](#page-48-0).

Д.4.2 Вход в меню конфигурации аналогового входа «A.in» производится в соответствии с п. [Д.3.1 .](#page-39-1)

Д.4.3 В меню конфигурации аналогового входа кнопкой  $\oplus$  или  $\ominus$  выбрать нужный пункт:

<span id="page-42-0"></span>**IP** - задание положения десятичной точки на индикаторе;

 $F$   $I.E$  - задание числа усредняемых измерений;

 $E$ <sup>IP</sup> - задание типа входного сигнала;

**[SEFIL**] - задание диапазона (шкалы) измерений напряжения «**u**» или сопротивления «r»;

 $\sqrt{mPL}$  - задание нижнего предела диапазона измерений напряжения « $\rightarrow$ » или сопротивления « $\cdot\cdot\cdot$ » в режиме его свободного изменения « $\mathsf{F} \cdot \mathsf{E} \cdot \mathsf{E}$ »;

 $\sqrt{mP.H}$  - задание верхнего предела диапазона измерений напряжения « $\rightarrow$ или сопротивления « $\cdot\cdot\cdot$ » в режиме его свободного изменения « $\mathsf{F} \cdot \mathsf{E} \cdot \mathsf{E}$ »;

 $\sqrt{mdL}$  - задание нижнего предела диапазона индикации напряжения « $\rightarrow$ » или сопротивления « $\sigma$ » (кроме режима « $\beta$ 5. iS»);

 $\sqrt{m}$  - задание верхнего предела диапазона индикации напряжения « $\rightarrow$ » или сопротивления « $\epsilon \rightarrow$  (кроме режима « $\epsilon$ B. iS»);

 $F$ ипс] - задание функции преобразования диапазона измерений в диапазон индикации напряжения « $\blacktriangleright$ », сопротивления « $\blacktriangleright$ » (кроме режима « $\blacktriangleleft$ 5. iS»);

<u>[5E n 5</u>] - выбор термочувствительного элемента для « $\epsilon$  b» или « $\epsilon$  c»;

 $\lceil r \rceil$  - задание сопротивления ТС при 0 °С для « $\lceil r \rceil$ »;

**[Sch]** - выбор схемы подключения резистора «г» или терморезистора  $wr$   $E<sub>w</sub>$ .

**с. J.c** - включение/отключение компенсации температуры свободных концов термопары для « $\epsilon \in \mathbb{R}$ ».

Нажать кнопку  $\bigcirc$  для входа в выбранный пункт меню, при этом на индикаторе появится первый пункт следующего меню.

*Примечание - Наличие или отсутствие пунктов меню связано с выбранным типом входного сигнала «*tip*» и диапазоном измерений «*SCAL*».*

Д.4.4 Задание положения десятичной точки на индикаторе « $dP$ ».

В меню задания конфигурации аналогового входа (п. Д.4.3) нажимать  $\Theta$ или  $\oplus$  до появления на индикаторе:  $\overline{dP}$ .

Нажать кнопку  $\Theta$ , при этом на индикаторе появится отображение ранее сохранённого положения десятичной точки, например:  $\Box$ 

Кнопкой  $\ominus$  или  $\oplus$  выбрать нужное положение:

/).)))/ , /+).))/ , /++).)/ , /+++)./или /+++)/ . Для выхода из меню нажать кнопку  $\Theta$ .

*АВДП.405500.004.01РЭ 43 Изм Стр. № докум. Подпись Дата* Д.4.5 Задание числа усредняемых измерений « $F I L E$ ».

В меню задания конфигурации аналогового входа (п. Д.4.3) нажимать  $\Theta$ или  $\oplus$  до появления на индикаторе:  $\mathsf{F}$  il E.

Нажать кнопку  $\Theta$ , при этом на индикаторе появится ранее сохранённое значение числа усредняемых измерений, например: 0005.

Кнопками  $\ominus$  и  $\oplus$  задать требуемое значение (от нуля до 30). Для выхода с сохранением изменений нажать кнопку  $\bigcirc$ .

Д.4.6 Задание типа входного сигнала « $\epsilon$ <sup>iP</sup>».

В меню задания конфигурации аналогового входа (п. Д.4.3) нажимать  $\Theta$ или  $\oplus$  до появления на индикаторе:  $\mathsf{E}$   $\mathsf{F}$ .

Нажать кнопку  $\Theta$ , при этом на индикаторе появится отображение ранее сохранённого типа входного сигнала, например:  $\epsilon$ 

Кнопкой  $\ominus$  или  $\oplus$  выбрать нужный тип:

- напряжение постоянного тока,

- сопротивление постоянному току,

 $\epsilon$  - преобразователь сопротивления,

 $\epsilon$  - термопара,

 $\epsilon$ .J. $\epsilon$  - датчик температуры свободных концов термопары (ТСК).

Для выхода с сохранением изменений нажать кнопку  $\Theta$ .

Д.4.7 Задание диапазона (шкалы) измерений напряжения или сопротивления «SC $HL$ »

В меню задания конфигурации аналогового входа (п. Д.4.3) нажимать  $\Theta$ или  $\oplus$  до появления на индикаторе: **SCAL**.

Нажать кнопку  $\Theta$ , при этом на индикаторе появится отображение ранее сохранённого диапазона входного сигнала, например:  $\Box - \Box$ .

Кнопкой  $\ominus$  или  $\oplus$  выбрать нужный диапазон:

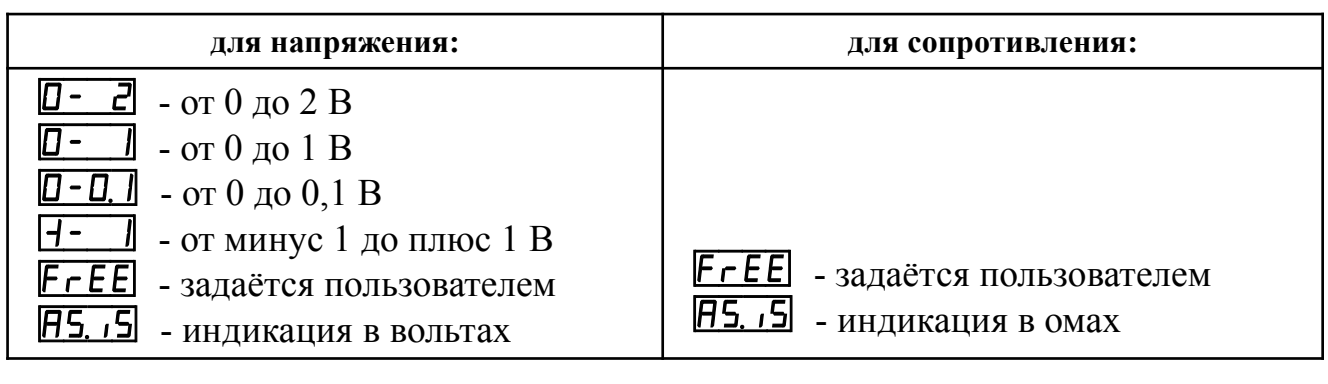

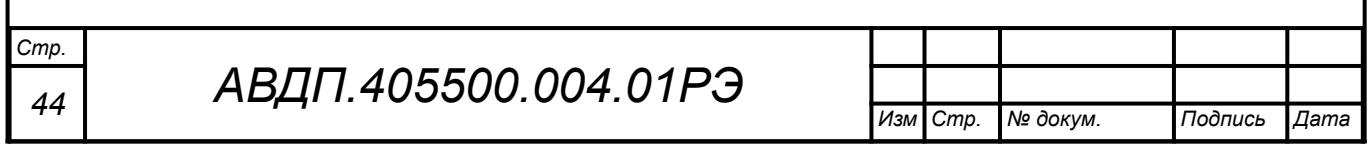

Д.4.8 Задание нижнего предела диапазона измерений напряжения или сопротивления « $\cdot \cdot P$ . В режиме его свободного изменения « $\cdot F$   $\cdot$   $\cdot E$   $\cdot$  ».

В меню задания конфигурации аналогового входа (п. Д.4.3) нажимать  $\Theta$ или  $\oplus$  до появления на индикаторе:  $\Box$  - Данный пункт появляется в меню, только когда задан режим свободного изменения диапазона входного сигнала  $\kappa$ FrEE».

Нажать кнопку  $\Theta$ , при этом на индикаторе появится ранее сохранённое значение нижнего предела диапазона в единицах измерения заданного входного сигнала, например:  $\boxed{0500}$ .

Кнопками  $\ominus$  и  $\oplus$  ввести новое значение нижнего предела диапазона. Возможные значения от «-1999» до «9999» без учёта положения запятой.

Для выхода с сохранением изменений нажать кнопку  $\Theta$ .

Д.4.9 Задание верхнего предела диапазона измерений напряжения или сопротивления « $\overline{P}H$ » в режиме его свободного изменения « $\overline{F}$  $\overline{F}E$ ».

В меню задания конфигурации аналогового входа (п. Д.4.3) нажимать  $\Theta$ или  $\oplus$  до появления на индикаторе:  $\Box$ при Данный пункт появляется в меню, только когда задан режим свободного изменения диапазона входного сигнала «FrEE».

Нажать кнопку  $\Theta$ , при этом на индикаторе появится ранее сохранённое значение верхнего предела диапазона в единицах измерения заданного входного сигнала, например:  $\boxed{1500}$ .

Кнопками  $\ominus$  и  $\oplus$  ввести новое значение верхнего предела диапазона. Возможные значения от «-1999» до «9999» без учёта положения запятой.

Для выхода с сохранением изменений нажать кнопку  $\Theta$ .

Д.4.10 Задание нижнего предела диапазона индикации напряжения, тока или сопротивления «indL» (кроме режима индикации в единицах измерения  $\langle \langle$ AS. iS<sub>»</sub>).

В меню задания конфигурации аналогового входа (п. Д.4.3) нажимать  $\Theta$ или  $\oplus$  до появления на индикаторе:  $\Box$  . Данный пункт не появляется в меню, когда задан режим индикации в единицах измерения « $\overline{H}$ 5. iS».

Нажать кнопку  $\Theta$ , при этом на индикаторе появится ранее сохранённое значение нижнего предела диапазона в единицах измерения заданного входного сигнала, например:  $\boxed{0500}$ .

Кнопками  $\ominus$  и  $\oplus$  ввести новое значение нижнего предела диапазона. Возможные значения от «-1999» до «9999» без учёта положения запятой.

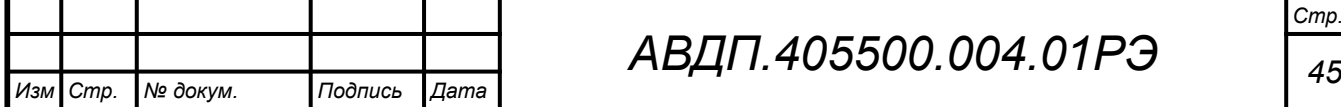

Д.4.11 Задание верхнего предела диапазона индикации напряжения или сопротивления « $idH$ » (кроме режима индикации в единицах измерения « $H5$ .  $5$ »).

В меню задания конфигурации аналогового входа (п. Д.4.3) нажимать  $\Theta$ или  $\oplus$  до появления на индикаторе:  $\Box$ под $H$ . Данный пункт не появляется в меню, когда задан режим индикации в единицах измерения «<sup>В5</sup>. <sup>5</sup>».

Нажать кнопку  $\Theta$ , при этом на индикаторе появится ранее сохранённое значение верхнего предела диапазона в единицах измерения заданного входного сигнала, например:  $\sqrt{150.0}$ .

Кнопками  $\ominus$  и  $\oplus$  ввести новое значение верхнего предела диапазона. Возможные значения от «-1999» до «9999» без учёта положения запятой.

Для выхода с сохранением изменений нажать кнопку  $\Theta$ .

Д.4.12 Задание функции преобразования диапазона измерений в диапазон индикации напряжения, тока или сопротивления « $F$ ипс» (кроме режима индикации в единицах измерения « $\overline{H}$ 5. iS»).

В меню задания конфигурации аналогового входа (п. Д.4.3) нажимать  $\Theta$ или  $\oplus$  до появления на индикаторе:  $\boxed{\mathsf{Func}}$ . Данный пункт не появляется в меню, когда задан режим индикации в единицах измерения « $\overline{F}$ 5. iS».

Нажать кнопку  $\bigcirc$ , при этом на индикаторе появится ранее сохранённое значение функции преобразования, например:  $\Box$   $\Box$  .

Кнопкой  $\ominus$  или  $\oplus$  выбрать новое значение функции преобразования:

 $L$   $nE$  - линейное преобразование;

 $[59$ г $E]$  - преобразование с корнеизвлечением.

<span id="page-45-0"></span>Для выхода с сохранением изменений нажать кнопку  $\Theta$ .

Д.4.13 Выбор термочувствительного элемента «5En5» для типов входного сигнала « $\epsilon$  » или « $\epsilon \epsilon$ ».

В меню задания конфигурации аналогового входа (п. Д.4.3) нажимать  $\Theta$ или  $\oplus$  до появления на индикаторе:  $\boxed{5E-5}$ . Данный пункт появляется в меню, только когда задан тип входного сигнала « $\mathsf{r}\,\mathsf{t}$ » или « $\mathsf{t}\,\mathsf{c}$ ».

Нажать кнопку  $\Theta$ , при этом на индикаторе появится ранее сохранённый термочувствительный элемент, например:  $\boxed{\phantom{a}}$ .

Кнопками  $\ominus$  и  $\oplus$  выбрать новый термочувствительный элемент:

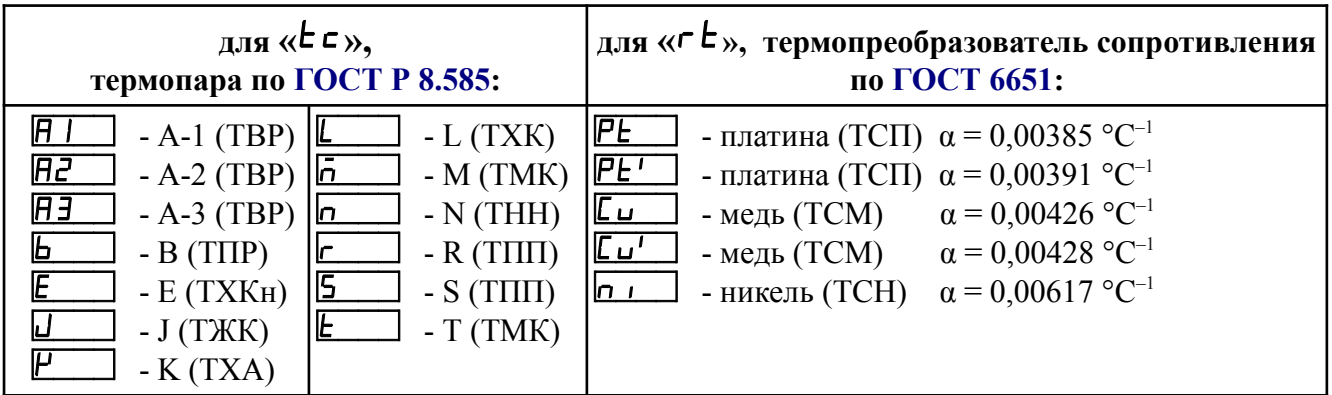

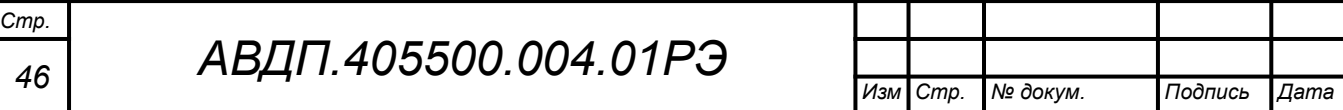

<span id="page-46-0"></span>Д.4.14 Задание значения сопротивления ТС при 0 °С «г Е <sup>П</sup>» (только когда задан тип входного сигнала « $\mathsf{r}\mathsf{t}$ »).

В меню задания конфигурации аналогового входа (п. [Д.4.3](#page-42-0) ) нажимать Ю или  $\oplus$  до появления на индикаторе:  $\lceil \underline{c \sqcup \Box} \rceil$ . Данный пункт появляется в меню, когда задан тип входного сигнала « $\epsilon$  » - термопреобразователь сопротивления (ТС).

Нажать кнопку  $\Theta$ , при этом на индикаторе появится отображение ранее сохранённого положения десятичной точки для « $\epsilon E$ , например:

Кнопкой  $\ominus$  или  $\oplus$  выбрать нужное положение:

/).)))/ , /+).))/ , /++).)/ , /+++)./или /+++)/ .

Нажать кнопку  $\Theta$ , при этом на индикаторе появится ранее сохранённое значение сопротивления ТС при 0 °С в омах, например:  $\Box$ 

*Примечание - Появление надписей* /Рш++/ *или* /Дщ++/ *означает, что сохранённое значение не может быть отображено с действующим положением десятичной точки. Нажмите* Ю *и вводите новое значение.*

Кнопками  $\Theta$  и  $\Theta$  ввести новое значение сопротивления ТС при 0 °С. Допустимые значения от 40 до 2000. При  $0 < r \cdot L = 40$  снижается точность измерений. При 2000  $\lt$   $\mathsf{r} \mathsf{E} \mathsf{D} \lt 6000$  сокращается диапазон измерений (сверху).

Для повышения точности измерений рекомендуется вводить не номинальное, а измеренное эталонным омметром значение сопротивления подключённого ТС при 0 °С.

Для выхода с сохранением изменений нажать кнопку  $\bm{\Theta}$ .

Д.4.15 Выбор схемы подключения резистора или терморезистора «5ch».

В меню задания конфигурации аналогового входа (п. Д.4.3) нажимать  $\Theta$ или  $\oplus$  до появления на индикаторе:  $\overline{5ch}$ . Данный пункт появляется в меню, только когда задан тип входного сигнала « $\mathsf{r}$ » или « $\mathsf{r} \mathsf{t}$ ».

Нажать кнопку  $\Theta$ , при этом на индикаторе появится ранее сохранённая схема подключения, например:  $\boxed{3L}$  .

Кнопкой  $\ominus$  или  $\oplus$  выбрать нужную схему подключения:

 $\overline{H}$ . прёхпроводная;

**[4.4. In]** - четырёхпроводная (или двухпроводная).

<span id="page-46-1"></span>Для выхода с сохранением изменений нажать кнопку  $\Theta$ .

Д.4.16 Включение/отключение компенсации температуры свободных концов термопары (ТСК) « $c.d.c$ » для « $t.c.$ ».

В меню задания конфигурации аналогового входа (п. Д.4.3) нажимать  $\Theta$ или  $\oplus$  до появления на индикаторе: *с. <u>J.</u>c*. Данный пункт появляется в меню, только когда задан тип входного сигнала « $\epsilon \in \infty$ .

Нажать кнопку  $\Theta$ , при этом на индикаторе появится ранее сохранённый режим компенсации, например:  $\Box$ 

Кнопкой  $\ominus$  или  $\oplus$  выбрать нужный режим:

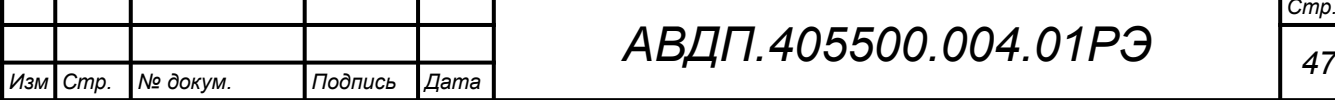

 $\boxed{p \cdot p}$  - компенсация ТСК включена;

**• • СК** - компенсация ТСК отключена.

Для выхода с сохранением изменений нажать кнопку  $\Theta$ .

Д.4.17 Для выхода в режим «Измерение», нажимать  $\Theta$  или  $\Theta$  до появления на индикаторе:  $\overline{\mathsf{u}\mathsf{u}\mathsf{t}}$  и нажать кнопку  $\Theta$ .

## <span id="page-47-0"></span>Д.5 Конфигурация интерфейса «r 5»

Д.5.1 Настройки данного уровня доступны через последовательный интерфейс (смотри п. [Д.5.9 \)](#page-48-0).

Д.5.2 Вход в режим настройки параметров интерфейса « $\cdot$  5» производится в соответствии с п. [Д.3.1](#page-39-1) .

<span id="page-47-1"></span>Д.5.3 Кнопкой  $\ominus$  или  $\oplus$  выбрать параметр интерфейса для настройки:

**• БАШ** - скорость обмена данными,

**Hdr** - адрес преобразователя в сети,

РНг - контроль чётности,

**Prat** - протокол обмена данными,

**[SEP]** - символ разделителя для протокола Modbus ASCII,

**FEE** - доступ к настройкам через последовательный интерфейс.

Д.5.4 Настройка скорости обмена данными «**b** $\boldsymbol{\theta}$ 

В меню выбора параметра интерфейса (п. Д.5.3) нажимать  $\Theta$  или  $\Theta$  до появления на индикаторе: **|b H** ud .

Для изменения скорости обмена данными нажать кнопку  $\Theta$ , при этом на индикаторе появится ранее сохранённое значение скорости обмена данными, например:

- $\vec{E}$  1,2 Кбит/с,
- $\overline{29}$  2,4 Кбит/с,
- $\overline{4H}$  4,8 Кбит/с,
	- $\overline{9.6}$  9,6 Кбит/с,
- $|9.2|$  19,2 Кбит/с,
- $\overline{H}$  38,4 Кбит/с,
- $\overline{57.6}$  57,6 Кбит/с,
- $|115.2|$  115,2 Кбит/с.

Кнопкой  $\ominus$  или  $\oplus$  выбрать требуемое значение.

Для выхода с сохранением изменений нажать кнопку  $\Theta$ .

Д.5.5 Задание адреса преобразователя в сети « $\theta$ dг».

В меню выбора параметра интерфейса (п. Д.5.3) нажимать  $\ominus$  или  $\oplus$  до появления на индикаторе: *Hdr*.

Нажать кнопку  $\bigcirc$ , при этом на индикаторе появится ранее сохранённое значение адреса, например:  $\boxed{0015}$ .

*Изм Стр. № докум. Подпись Дата*

Кнопками  $\overline{\Theta}$  и  $\overline{\Theta}$  задать требуемое значение (от 001 до 247).

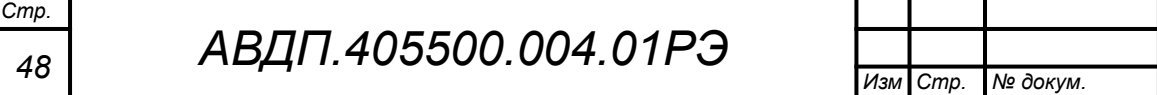

Д.5.6 Настройка контроля чётности интерфейса « $P$ Аг  $\rightarrow$ ».

В меню выбора параметра интерфейса (п. Д.5.3) нажимать  $\Theta$  или  $\Theta$  до появления на индикаторе:  $\boxed{PHe}$ .

Нажать кнопку  $\Theta$ , при этом на индикаторе появится ранее сохранённое значение контроля чётности, например:

**<u>GFF</u>** – контроль чётности выключен,

**ЕЦЕ -** контроль по чётности,

 $\overline{\mathbf{p}}$  – контроль по нечётности.

Кнопкой  $\ominus$  или  $\oplus$  выбрать требуемое значение.

Для выхода с сохранением изменений нажать кнопку  $\Theta$ .

Д.5.7 Задание протокола обмена данными по интерфейсу « $Pr$   $\sigma E$ ».

В меню выбора параметра интерфейса (п. Д.5.3) нажимать  $\Theta$  или  $\Theta$  до появления на индикаторе:  $\boxed{Pr}$  .

Нажать кнопку Э, при этом на индикаторе появится ранее сохраненный протокол обмена данными по интерфейсу, например:

 $\lceil \mathsf{E}_\mathbf{u} \rceil \rceil$  – протокол Modbus RTU,

 $\overline{H5L}$  – протокол Modbus ASCII.

Кнопкой  $\ominus$  или  $\oplus$  выбрать требуемый протокол обмена данными.

Для выхода с сохранением изменений нажать кнопку  $\Theta$ .

Д.5.8 Задание символа разделителя для протокола обмена данными Modbus ASCII «**SEP**».

В меню выбора параметра интерфейса (п. Д.5.3) нажимать  $\Theta$  или  $\Theta$  до появления на индикаторе:  $\overline{SEP}$ .

Нажать кнопку  $\Theta$ , при этом на индикаторе появится ранее сохранённое значение разделительного символа, например: 00 10

Кнопками  $\Theta$  и  $\Theta$  задать требуемое значение (от нуля до 255).

<span id="page-48-0"></span>Для выхода с сохранением изменений нажать кнопку  $\Theta$ .

Д.5.9 Задание доступа к настройкам преобразователя через последовательный интерфейс «г 5.Е п».

В меню выбора параметра интерфейса (п. Д.5.3) нажимать  $\Theta$  или  $\Theta$  до появления на индикаторе:  $\boxed{\mathsf{F}5.\mathsf{E} \cdot \mathsf{n}}$ .

Нажать кнопку  $\Theta$ , при этом на индикаторе появится первый пункт меню задания доступа:  $r$  5 $\epsilon$ .

Кнопкой  $\ominus$  или  $\oplus$  выбрать нужный пункт конфигурации преобразователя для которого необходимо настроить доступ:

 $\mathsf{r}$  5 $\mathsf{t}$  - сервис (восстановление заводских настроек);

 $F_5$  - конфигурация интерфейса;

П. п. - конфигурация аналогового входа;

 $\overline{\omega L}$  - выход из меню настройки доступа.

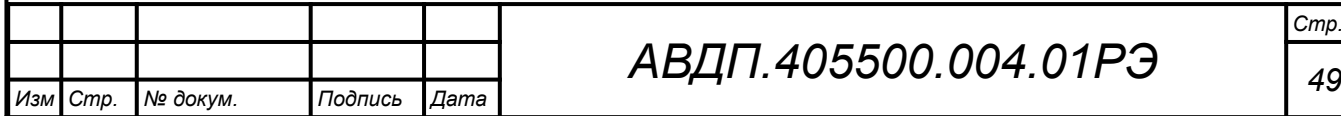

Нажать кнопку  $\Theta$ , при этом на индикаторе появится ранее сохранённая настройка доступа, например:

| <sub>доступ</sub> разрешён,

 $\overline{\mathsf{a} \mathsf{F} \mathsf{F}}$  - доступ запрещён.

Кнопкой  $\ominus$  или  $\oplus$  выбрать нужное значение доступа.

Для выхода с сохранением изменений нажать кнопку  $\Theta$ .

Д.5.10 Для выхода в режим «Измерение», нажимать  $\Theta$  или  $\Theta$  до появления на индикаторе:  $\overline{\omega L}$  и нажать кнопку  $\Theta$ .

## Д.6 **Сервис** «rSt»

Д.6.1 Сервисный уровень позволяет восстановитье заводские настройки и сменить коды доступа к уровням « $H_{\cdot}$   $\sigma$ »  $_{\text{N}}$  « $\sigma$  5».

Д.6.2 Через последовательный интерфейс доступно лишь восстановление заводских настроек (смотри п. [Д.5.9 \)](#page-48-0).

Д.6.3 Вход в сервисный режим «rSt» производится в соответствии с п[.Д.3.1](#page-39-1) 

Код доступа «1945».

<span id="page-49-0"></span>Д.6.4 Кнопками  $\ominus$  и  $\oplus$  выбрать сервис для настройки:

 $\overline{rEE}$  - восстановление заводских настроек,

 $[$ С. $\overline{H}$  in - задание кода доступа к уровню « $\overline{H}$  in»;

 $\overline{C}$ ,  $\overline{F}$  - задание кода доступа к уровню « $\overline{F}$ ».

Д.6.5 Восстановление заводских настроек « $\mathsf{F}\mathsf{E}\mathsf{b}$ ».

В меню выбора сервиса (п. Д.6.4) нажимать  $\Theta$  или  $\Theta$  до появления на индикаторе:

## $FEE$

Нажать кнопку  $\Theta$ , при этом на индикаторе появится запрос подтверждения на восстановление заводских настроек:  $\boxed{n\Box}$ 

Для выхода без восстановления заводских настроек нажать кнопку  $\Theta$ .

Для восстановления заводских настроек кнопкой  $\Theta$  или  $\Theta$  выбрать  $H_5$  и нажать кнопку $\Theta$ .

*Примечание - Восстановление заводских настроек необратимо стирает все пользовательские настройки преобразователя. Если заводские установки не совпадают с требуемыми, то необходима настройка и последующая калибровка (поверка) преобразователя. Отменить ошибочно произведенное восстановление заводских настроек невозможно! Изменение пользователем заводских настроек невозможно. Заводские настройки преобразователя указаны на наклейке на задней стенке преобразователя.*

Восстановление заводских настроек целесообразно в следующих случаях: – если произведена метрологическая настройка преобразователя по неправильному эталонному входному сигналу (преобразователь исправен, но показания значительно отличаются от ожидаемых);

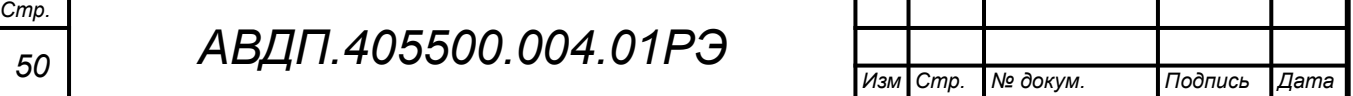

– для возврата к заведомо работоспособному состоянию преобразователя, если пользователь случайно изменил настройки, или результаты настройки отличаются от ожидаемых.

<span id="page-50-1"></span> $\text{I}1.6.6$  Задание кода доступа к уровню « $\text{H}$ .

В меню выбора сервиса (п. Д.6.4) нажимать  $\Theta$  или  $\Theta$  до появления на индикаторе:

 $[CH]$   $[n]$ 

Для изменения кода доступа нажать кнопку  $\Theta$ , при этом на индикаторе появится ранее сохранённое значение кода, например:

/!)))/ .

Кнопками  $\Theta$  и  $\Theta$  ввести новое значение кода доступа. Возможные значения от «-1999» до «9999».

Для выхода с сохранением изменений нажать кнопку  $\Theta$ .

*Примечание - Если код доступа установить «0000», то вход в соответствующий уровень настройки будет производиться без запроса кода доступа.*

<span id="page-50-0"></span> $\text{I}$ .6.7 Задание кода доступа к уровню « $\text{F}$  5».

В меню выбора сервиса (п. Д.6.4) нажимать  $\Theta$  или  $\Theta$  до появления на индикаторе:

 $\mathcal{L}, \mathcal{L}$  5

Для изменения кода доступа нажать кнопку  $\Theta$ , при этом на индикаторе появится ранее сохранённое значение кода, например:

/!)))/ .

Кнопками  $\ominus$  и  $\oplus$  ввести новое значение кода доступа. Возможные значения от «-1999» до «9999». Для выхода с сохранением изменений нажать кнопку  $\bigcirc$ 

*Примечание - Если код доступа установить «0000», то вход в соответствующий уровень настройки будет производиться без запроса кода доступа.*

Д.6.8 Для выхода в режим «Измерение», нажимать  $\ominus$  или  $\oplus$  до появления на индикаторе:

 $\boxed{\mathsf{out}}$  и нажать кнопку  $\Theta$ .

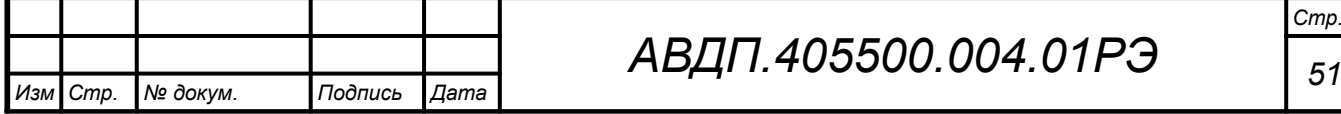

#### <span id="page-51-0"></span>**Приложение Е**

## **Описание функций Modbus, реализованных в преобразователях**

#### Е.1 **Общие положения**.

Передача содержимого регистров и полей, занимающих более одного байта, начинается со старшего байта. В таких полях указано количество байт (в скобках).

Передача чисел в формате float4 (4 байта), размещённых в двух регистрах, начинается со старшего регистра.

CRC — это двухбайтовый циклический избыточный контрольный код.

Е.2 **Функция 3 (03h).** «Чтение содержимого регистров хранения».

*Запрос:*

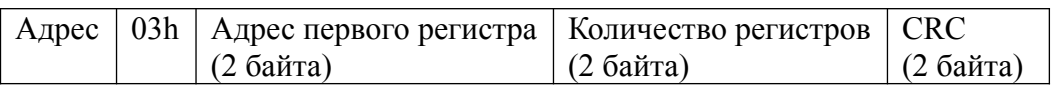

*Ответ:*

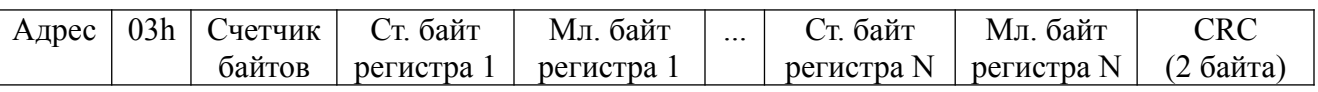

#### *Примечания*

*1 Зарезервированные регистры недоступны;*

*2 В SCADA-системе TraceMode чтение регистров осуществляется каналами подтипа Modbus с дополнением к подтипу RoutWord(3) для чтения отдельных регистров или RoutFloat(3) для чтения пар регистров со значением в формате float4. Для дополнения RoutWord(3) нужно задавать количество запрашиваемых значений Q = 1, а для дополнения RoutFloat(3) - Q = 2.*

#### Е.3 **Функция 6 (06h).** «Запись в регистр хранения».

*Запрос:*

Адрес | 06h | Адрес регистра (2 байта) | Значение (2 байта) | CRC (2 байта) |

*Ответ:*

Адрес | 06h | Адрес регистра (2 байта) | Значение (2 байта) | CRC (2 байта)

Ответная посылка является эхом запроса.

Е.4 **Функция 11 (000Bh).** «Выборка содержимого счетчика коммуникационного порта».

![](_page_51_Picture_349.jpeg)

Нормальный ответ содержит слово состояния и содержимое счетчика связи ведомого устройства. Слово состояния будет содержать все единицы (FFFFh), если переданная команда не подверглась изменениям и получена ведомым устройством. В противном случае слово состояния будет содержать одни нули.

![](_page_51_Picture_350.jpeg)

Е.5 **Функция 12 (000Ch).** «Выборка протокола коммуникационного порта».

*Запрос:*

Адрес  $\boxed{0$ Ch CRC (2 байта)

*Omeem*: *COMBING COMBING COMBING COMBING* **<b>***COMBING COMBING COMBING COMBING COMBING COMBING COMBING COMBING COMBING COMBING COMBING COMBING COMBING COMBIN* 

![](_page_52_Picture_430.jpeg)

Поле содержимого буфера последовательной связи может иметь объём от 0 до 64 байт (событий).

### Е.6 **Функция 16 (10h).** «Запись в группу регистров хранения».

*Запрос:*

![](_page_52_Picture_431.jpeg)

Содержимое поля «Счетчик байтов» равно содержимому поля «Количество регистров» (N), умноженному на 2.

*Ответ:*

Адрес | 10h | Адрес первого регистра | Количество регистров | СКС (2 байта)

*Примечание - В SCADA-системе TraceMode запись регистров осуществляется каналами подтипа Modbus с дополнением к подтипу W Word(6) для записи отдельных регистров или W Float(16) для записи пар регистров со значением в формате float4. Для дополнения W Word(6) нужно задавать количество запрашиваемых значений Q=1, а для дополнения W Float(16) — Q=2.*

Е.7 **Функция 17 (11h).** «Чтение идентификатора ВЕДОМОГО устройства».

*Запрос:*

Адрес | 11h | CRC (2 байта)

*Ответ:*

![](_page_52_Picture_432.jpeg)

Идентификатор 15h присвоен преобразователю предприятием-изготовителем.

Поле «Спецификация преобразователя» содержит наименование и номер версии преобразователя текстом в символах ASCII (КОИ-8).

![](_page_52_Picture_433.jpeg)

Возможный вариант ответа:

![](_page_53_Picture_291.jpeg)

DD:MM:YYYY - дата компиляции ПО (день:месяц:год).

#### Е.8 **Диагностическая функция 8 (08h)**.

#### Е.8.1 **Подфункция 0 (0000h).** «Возврат данных запроса».

*Запрос:*

Адрес 08h 00h 00h Старший байт данных Младший байт данных CRC (2 байта)

Нормальный ответ должен быть эхом запроса:

Адрес | 08h | 00h | 00h | Старший байт данных | Младший байт данных | СRC (2 байта) |

Е.8.2 **Подфункция 1 (0001h).** «Перезапустить опции настройки коммуникационного порта».

*Запрос:*

Адрес | 08h | 00h | 01h | 00h или FFh | 00h | CRC (2 байта)

По этому запросу ведомое устройство переводится в режим ONLINE, и формирует следующий ответ:

Адрес | 08h | 00h | 01h | 00h или FFh (эхо запроса) | 00h | CRC (2 байта) |

Если до получения этого запроса ведомое устройство находилось в режиме «Только прослушивание», то ответ не формируется.

Е.8.3 **Подфункция 2 (0002h).** «Вернуть содержимое регистра диагностики».

*Запрос:*

Адрес 08h 00h 02h 00h 00h CRC (2 байта)

*Ответ:*

Адрес | 08h | 00h | 02h | Регистр диагностики (2 байта) | CRC (2 байта)

#### Назначение битов 16-разрядного регистра диагностики:

![](_page_53_Picture_292.jpeg)

Бит WDT = 1 сигнализирует о факте срабатывания сторожевого таймера (*в текущей версии преобразователя установка данного бита не реализована*).

Бит EEPROM = 1 сигнализирует о факте изменения содержимого EEPROM с пульта преобразователя (*в текущей версии преобразователя установка данного бита не реализована*).

Первым передается старший байт (00h). После передачи ответа биты WDT и EEPROM в регистре диагностики сбрасываются (=0) .

Е.8.4 **Подфункция 3 (0003h).** «Изменить разделитель ASCII сообщения».

*Запрос:*

 $A_{\text{A}}$ рес 08h 00h 03h Символ 00h CRC (2 байта)

Нормальный ответ должен быть эхом запроса:

Адрес | 08h |  $\overline{O0h}$  | 03h | Символ | 00h | СRC (2 байта)

Е.8.5 **Подфункция 4 (0004h).** «Установить режим «Только прослушивание».

*Запрос:*

| Адрес | 08h | 00h | 04h | 00h | 00h | СRC (2 байта)

После приёма этого запроса ведомое устройство переводится в режим «Только прослушивание», ответ на этот запрос не посылается, дальнейшая реакция на запросы ведущего не производится до получения запроса ведущего диагностической функции 08h с подфункцией 0001h «Перезапустить опции настройки коммуникационного порта».

Е.8.6 **Подфункция 10 (000Аh).** «Очистить счетчики и регистр диагностики».

*Запрос:*

 $A_{\text{A}}$ рес  $\sqrt{08h}$  | 00h | 0Ah | 00h | 00h | CRC (2 байта)

После приёма этого запроса ведомое устройство очищает все счётчики и регистр диагностики и формирует ответ. Нормальный ответ должен быть эхом запроса:

 $\vert$  Адрес  $\vert$  08h  $\vert$  00h  $\vert$  00h  $\vert$  00h  $\vert$  On  $\vert$  CRC (2 байта)

*Примечание - Очистка счётчиков происходит после отправки ответа.*

![](_page_54_Picture_267.jpeg)

## *АВДП.405500.004.01РЭ*

Е.8.7 **Подфункция 11 (000Bh).** «Вернуть содержимое счетчика сообщений шины».

*Запрос:*

 $A_{\text{A}}$ рес 08h 00h 0Bh 00h 00h CRC (2 байта)

В ответе содержится количество сообщений, переданных ведомым устройством в систему связи с момента последнего перезапуска, очистки счетчиков связи или включения питания:

 $|A_{\text{A} \text{p} \text{p} \text{c}}|08\text{h}|00\text{h}|0B\text{h}|06\text{m}$ ее количество ответов (2 байта)  $|{\text{CRC (2.6aீa)}}|$ 

Е.8.8 **Подфункция 12 (000Ch).** «Вернуть содержимое счетчика ошибок коммуникационного порта».

*Запрос:*

 $A_{\text{A} \text{p} \text{e} \text{c}}$  | 08h | 00h | 00h | 00h | СРС (2 байта) |

В ответе содержится количество CRC-ошибок, обнаруженных ведомым устройством:

 $\sqrt{\frac{\text{A\text{gpec}}\left(08\text{h}\right)\left(00\text{h}\right)\left(00\text{h}\right)}$  (Общее количество CRC-ошибок (2 байта) CRC (2 байта)

Е.8.9 **Подфункция 13 (000Dh).** «Вернуть содержимое счетчика исключительных ответов шины».

*Запрос:*

 $A_{\text{I} \text{D} \text{P} \text{C}}$  08h 00h 0Dh 00h 00h CRC (2 байта)

В ответе содержится количество исключительных ответов, сформированных ведомым устройством:

 $A_{\text{A} \text{p} \text{p} \text{c}}$  08h 00h 0Dh Общее количество исключительных ответов (2 байта) CRC-16

Е.8.10 **Подфункция 14 (000Eh).** «Вернуть содержимое счетчика сообщений ведомого устройства».

*Запрос:*

 $A_{\text{A} \text{p} \text{e} \text{c}}$  | 08h | 00h | 00h | 00h | СРС (2 байта) |

В ответе содержится количество принятых сообщений и отправленных ответов ведомого устройства с момента последнего перезапуска, очистки счетчиков связи или включения питания:

 $A_{\text{A} \text{p} \text{e} \text{c}}$  08h 00h 0Eh Общее количество сообщений (2 байта) CRC (2 байта)

![](_page_55_Picture_241.jpeg)

Е.8.11 **Подфункция 15 (000Fh).** «Вернуть содержимое счетчика безответных сообщений».

*Запрос:*

Адрес 08h 00h 0Fh 00h 00h CRC (2 байта)

В ответе содержится количество адресованных ведомому устройству сообщений, на которые оно не сформировало ни нормального, ни исключительного ответа:

Адрес 08h 00h 0Fh Общее количество безответных сообщений (2 байта) CRC (2 байта)

Е.8.12 **Подфункция 16 (0010h).** «Вернуть содержимое счетчика неопознанных запросов».

Позволяет определить количество адресованных ведомому устройству сообщений, на которые оно формирует исключительные ответы неопознанного запроса NAK (Negative Acknowledge). Количество таких сообщений подсчитывается с момента последнего перезапуска, очистки счетчиков связи или включения питания.

*Запрос:*

Адрес 08h 00h 11h 00h 00h CRC (2 байта)

В ответе содержится количество адресованных ведомому устройству сообщений, на которые оно сформировало ответ Negative Acknowledge (Неопознанное сообщение):

Адрес 08h 00h 11h Общее количество NAK-сообщений (2 байта) CRC (2 байта)

Е.8.13 **Подфункция 17 (0011h).** «Вернуть содержимое счетчика занятости ведомого устройства».

*Запрос:*

Адрес 08h 00h 11h 00h 00h CRC (2 байта)

В ответе содержится количество адресованных ведомому устройству сообщений, на которые оно сформировало ответ SLAVE DEVICE BUSY (Ведомое устройство занято):

![](_page_56_Picture_202.jpeg)

![](_page_56_Picture_203.jpeg)

## *АВДП.405500.004.01РЭ*

#### <span id="page-57-0"></span>**Приложение Ж Методика калибровки**

#### Ж.1 **Операции калибровки**

При проведении калибровки выполняются следующие операции:

- внешний осмотр (п. Ж.6).
- определение основной погрешности (п.п. [Ж.7 ,](#page-58-2) [Ж.8](#page-58-1) , [Ж.9 ,](#page-58-0) ).
- оформление результатов калибровки (п. [Ж.10 \)](#page-59-0).

#### <span id="page-57-1"></span>Ж.2 **Средства калибровки**

[Таблица Ж.1](#page-57-1) содержит перечень оборудования и контрольно-измерительных приборов, необходимых для калибровки.

Таблица Ж.1

![](_page_57_Picture_292.jpeg)

*Примечание - Допускается использование других средств измерения с метрологическими характеристиками не хуже приведённых.*

#### Ж.3 **Требования безопасности**

Меры безопасности при работе с преобразователями указаны в п. [6](#page-16-0) настоящего руководства.

#### Ж.4 **Условия проведения калибровки**

При проведении калибровки необходимо соблюдать следующие условия:

– температура окружающего воздуха (20 ±2) °C; – относительная влажность окружающего воздуха от 30 % до 80 %; – атмосферное давление  $\sigma$  84 до 106,7 кПа; – напряжение питания постоянного тока (24 ±0,48) В; – положение преобразователя в пространстве любое; – отсутствие вибрации, электрических и магнитных полей, влияющих на работу преобразователя; – выдержка преобразователя во включённом состоянии перед началом работы не менее 15 минут.

![](_page_57_Picture_293.jpeg)

![](_page_57_Picture_294.jpeg)

#### Ж.5 **Проведение калибровки**

<span id="page-58-3"></span>Ж.6 Внешний осмотр.

При внешнем осмотре устанавливается отсутствие механических повреждений, правильность маркировки. При наличии дефектов определяется возможность дальнейшего применения преобразователя.

<span id="page-58-2"></span>Ж.7 Для определения основной погрешности преобразователя собирается соответствующая ему схема [\(Приложение З](#page-60-0)).

Основную погрешность определяют путем установки по образцовому прибору значений входного сигнала и считывания показаний преобразователя.

Диапазон измерения разбивается на шесть контрольных точек (0 %, 20 %, 40 %, 60 %, 80 %, 100 %), которые должны соответствовать расчётным значениям входных сигналов и показаний.

Ж.8 Определение основной погрешности преобразования сигналов термометров сопротивления.

<span id="page-58-1"></span>Расчётные значения сопротивлений определяются по НСХ по ГОСТ 6651.

Расчётные значения сопротивлений устанавливать на магазине сопротивления и фиксировать показания преобразователя.

Измерения провести при увеличении и снижении значений сопротивлений (прямом и обратном ходе).

Рассчитать погрешность *Y* для каждой контрольной точки:

<span id="page-58-5"></span><span id="page-58-4"></span>
$$
Y = \frac{N_{\text{H3M}} - N_{\text{PACY}}}{N_{\text{HAM}}}
$$
 × 100 %, (X.5.1)

где *N*<sub>изм</sub> - показания цифрового индикатора преобразователя;

*N*РАСЧ - расчётное значение показаний цифрового индикатора;

*N*ДИАП - диапазон измерения преобразователя в единицах индикации.

Наибольшее значение погрешности не должно превышать указанные в п. [3.1](#page-12-2) значения. В случае превышения предела основной погрешности необходимо провести настройку преобразователя (смотри [Приложение Д](#page-39-0)).

<span id="page-58-0"></span>Ж.9 Определение основной погрешности преобразования сигналов термопар.

Измерить лабораторным термометром температуру окружающего воздуха в месте подключения термопары к преобразователю.

Рассчитать значения термоЭДС, соответствующие температуре в контрольных точках по номинальной статической характеристике (НСХ) по ГОСТ Р 8.585. Расчётное значение ЭДС в контрольной точке определяется как разность термо-ЭДС для температуры в контрольной точке и термоЭДС, определенной для температуры окружающего воздуха в месте подключения термопары к преобразователю.

Устанавливать на источнике ЭДС расчётные значения и фиксировать показания преобразователя.

Измерения провести при увеличении и снижении значений ЭДС (прямом и обратном ходе).

![](_page_58_Picture_216.jpeg)

Рассчитать погрешность *Y* для каждой контрольной точки по формуле  $(K.5.1).$ 

Наибольшее значение погрешности не должно превышать указанные в п. [3.1](#page-12-2) значения. В случае превышения предела основной погрешности необходимо провести настройку преобразователя (смотри [Приложение Д\)](#page-39-0).

Определение основной погрешности преобразования сигналов термопар при отключённом режиме компенсации температуры свободных концов термопары.

Отключить режим компенсации температуры свободных концов термопары [\(Приложение Д,](#page-39-0) п. [Д.4.16](#page-46-1) ).

Определить расчётные значения термоЭДС по номинальной статической характеристике (НСХ) по ГОСТ Р 8.585.

Устанавливать на источнике ЭДС расчётные значения и фиксировать показания преобразователя.

Измерения провести при увеличении и снижении значений ЭДС (прямом и обратном ходе).

Рассчитать погрешность *Y* для каждой контрольной точки по формуле  $(K.5.1).$ 

Наибольшее значение погрешности преобразователя при отключённом режиме компенсации температуры свободных концов термопары не должно превышать ±0,25 %. В случае превышения предела основной погрешности необходимо провести настройку преобразователя (смотри [Приложение Д](#page-39-0)).

#### <span id="page-59-0"></span>Ж.10 **Оформление результатов калибровки**

*Стр.*

Ж.11 При выпуске из производства, при положительных результатах калибровки, наносят оттиск калибровочного клейма в паспорте преобразователя.

Ж.12 При проведении периодических и внеочередных калибровок, результаты калибровки оформляют выдачей сертификата о калибровке в соответствии с ПР 50.2.016.

![](_page_59_Picture_131.jpeg)

<span id="page-60-0"></span>![](_page_60_Figure_0.jpeg)

<span id="page-61-2"></span><span id="page-61-1"></span><span id="page-61-0"></span>![](_page_61_Figure_0.jpeg)

## <span id="page-62-0"></span>**Приложение К Шифр заказа**

![](_page_62_Picture_361.jpeg)

50H,  $100H$  — из никеля,  $\alpha = 0.00617$  °C<sup>-1</sup>

- **21** ТС с градуировкой 21 (46П,  $\alpha = 0.00391$  °C<sup>-1</sup> по ГОСТ 6651-78)
- **23** ТС с градуировкой 23 (53М,  $\alpha = 0.00426$  °C<sup>-1</sup> по ГОСТ 6651-78) *заказные:*
- **СЗ** НСХ по специальному заказу. Заказчик предоставляет таблицу или формулу для перевода измеренного параметра (R или U) в требуемый.
- **0**  для измерения сопротивления (R) или напряжения (U)

#### *Примечания*

*1 Настраиваемые параметры (поз. 5, 6) указываются для заводской настройки при выпуске из производства. Если эти параметры не указаны, то заводская настройка: ТП.К - термопара с НСХ «К».*

*2 Диапазон измерений определяется для выбранной НСХ сенсора по ГОСТ (ГОСТ 6651 для ТС, ГОСТ Р 8.585 для ТП).*

### К.1 Пример заказа

« **НПТ-2ЦМ.В.ГР.ЖКИ.ТП.L** - преобразователь с интерфейсом RS-485, жидкокристаллическим индикатором, герморазъёмом для подключения к внешним устройствам, для измерения сигнала термоэлектрического преобразователя с НСХ «L». *Принадлежности*: комплект крепежа на трубу Ø57 мм [\(Рисунок И.2\)](#page-61-1) ».

К.2 [Таблица К.1](#page-63-0) содержит сведения о выпускаемых моделях и модификациях преобразователя.

<span id="page-63-0"></span>Таблица К.1 - Выпускаемые модели и модификации НПТ-ЦМ

![](_page_63_Picture_314.jpeg)

![](_page_63_Picture_315.jpeg)

*Примечание - Позиции 5 и 6 шифра заказа могут принимать любые допустимые значения.*

![](_page_63_Picture_316.jpeg)

![](_page_64_Picture_19.jpeg)

![](_page_65_Picture_19.jpeg)

<span id="page-66-0"></span>![](_page_66_Picture_84.jpeg)

*ЗАО «Научно-производственное предприятие «Автоматика» 600016, Россия, г. Владимир, ул. Большая Нижегородская, дом 77, корпус 5 Тел.: +7 (4922) 779-796, +7(4922) 475-290, факс: +7(4922) 215-742 e-mail: [market@avtomatica.ru](mailto:market@avtomatica.ru) [http://www.avtomatica.ru](http://www.avtomatica.ru/)*